# **KAWAI**

Préparation avant l'emploi

Jouer du piano

## CL26 Manuel de l'utilisateur

Morceaux internes

Réglages

Annexe

#### **Nous vous remercions d'avoir acheté ce piano numérique Kawai.**

Ce manuel de l'utilisateur contient des informations importantes concernant l'emploi et le fonctionnement du piano numérique CL26. Veuillez lire attentivement toutes les sections et conserver ce manuel pour pouvoir le

consulter ultérieurement.

#### **À propos de ce manuel de l'utilisateur**

Avant de tenter de jouer de cet instrument, lisez la section **Préparation avant l'emploi** commençant à la page 10 de ce manuel de l'utilisateur. Cette section donne le nom de chaque pièce et sa fonction, décrit comment brancher le câble secteur et effectuer la mise sous tension.

La section **Jouer du piano** (page 12) offre un aperçu des fonctions les plus utilisées de l'instrument, ce qui permet de profiter du piano numérique CL26 presque immédiatement après sa connexion, alors que la section **Morceaux internes** (page 15) inclut des informations concernant les morceaux de démonstration intégrés, de même que la fonction Concert Magic.

La section **Réglages** (page 20) décrit les réglages permettant de définir certaines caractéristiques du son et du clavier, et décrit la fonctionnalité MIDI de base de l'instrument. Enfin, la section **Annexe** (page 34) inclut des instructions de montage et connectivité, un guide de dépannage, des informations de référence concernant MIDI, et une fiche technique complète.

#### **Caractéristiques principales du CL26**

#### **Action de clavier « Advanced Hammer Action IV-F » avec touches lestées**

La mécanique de clavier Advanced Hammer Action IV-F (AHA IV-F) a été développée pour correspondre au toucher distinctif d'un piano à queue acoustique, avec un mouvement réaliste et stable, sans ressorts, offrant une expérience de jeu équilibré et naturel.

De plus, comme les pianos acoustiques qui utilisent des marteaux plus lourds pour les basses et des marteaux plus légers pour les aigus, la mécanique de clavier AHA IV-F utilise aussi différents poids de marteaux, lestés de manière appropriée pour chaque région de la tessiture. Une telle attention aux détails permet une plus grande stabilité lors des passages fortissimo, tout en préservant le contrôle pianissimo délicat, pour répondre aux attentes du pianiste le plus exigeant.

#### **Technologie sonore Harmonic Imaging™ (HI), échantillonnage d'un piano à 88 touches**

Le piano numérique CL26 capture le beau son du piano à queue de concert très acclamé et fait main de Kawai, avec les 88 touches de cet instrument exceptionnel enregistrées méticuleusement, analysées et reproduites fidèlement grâce à la technologie propriétaire Harmonic Imaging™. Ce processus unique recrée exactement la plage dynamique étendue du piano à queue original, offrant aux pianistes un niveau extraordinaire d'expressivité, du pianissimo le plus doux au fortissimo le plus puissant et le plus audacieux.

Des effets de réverbération simulant l'environnement acoustique d'une salle de récital, scène ou salle de concert sont également appliqués, ce qui produit une tonalité de piano riche et vibrante avec un réalisme et une authenticité à couper le souffle.

#### **Fonctionnalités utiles, fonctionnalité MIDI**

Le CL26 offre une sélection de fonctions pour piano numérique qui augmentent davantage le plaisir de jouer. Les contrôles Transpose (Transposer) et Tuning (Accorder) facilitent le réglage de ton de l'instrument, alors que les réglages Touch (Toucher) modifient la sensibilité du clavier pour correspondre à différents styles de jeu. La fonction Concert Magic unique encourage même les amateurs non musiciens à créer de la musique avec plaisir, alors que la connectivité MIDI standard permet d'intégrer le CL26 au reste du matériel audio numérique.

#### **Meuble compact, conception « Slimline »**

Avec des courbes simples mais élégantes, le meuble stylé du CL26 représente un autre produit « modern classic » du groupe de conception primé de Kawai. D'une profondeur inférieure à 27 cm, ce piano numérique ultra-compact occupe une surface minimale, et sa finition bois stylée se fond sans efforts dans l'environnement moderne des intérieurs actuels.

## Règles de sécurité

### **CONSERVEZ CES INSTRUCTIONS**

INSTRUCTIONS RELATIVES AU RISQUES D'INCENDIE, D'ELECTROCUTION, OU DE BLESSURE D'UNE PERSONNE

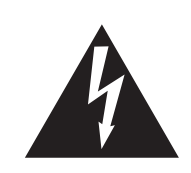

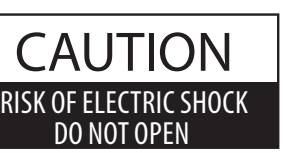

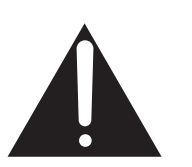

#### **AVERTISSEMENT**

POUR REDUIRE LES RISOUES D'INCENDIE OU D'ELECTROCUTION, PROTEGEZ CET APPAREIL DE LA PLUJE OU DE L'HUMIDITE

### **AVIS : RISQUE DE CHOC ELECTRIQUE - NE PAS OUVRIR.**

POUR REDUIRE LES RISOUES D'INCENDIE OU D'ELECTROCUTION. NE DEMONTEZ PAS LE COUVERCLE (OU L'ARRIERE). A L'INTERIEUR, AUCUNE PARTIE N'EST REPARABLE PAR L'UTILISATEUR. POUR LA MAINTENANCE, ADRESSEZ-VOUS A DU PERSONNEL QUALIFIE.

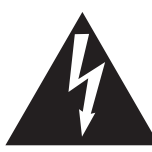

Le symbole de l'éclair avec une pointe de flèche à l'intérieur d'un triangle équilatéral met en garde l'utilisateur contre la présence de tension dangereuse, non isolée, à l'intérieur de l'appareil, dont l'amplitude peut être suffisante pour induire un risque d'électrocution d'une personne.

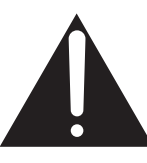

Le point d'exclamation à l'intérieur d'un triangle équilatéral alerte l'utilisateur de la présence de règles d'utilisation et d'entretien importantes dans la notice qui accompagne l'appareil.

#### Exemples de symboles graphiques

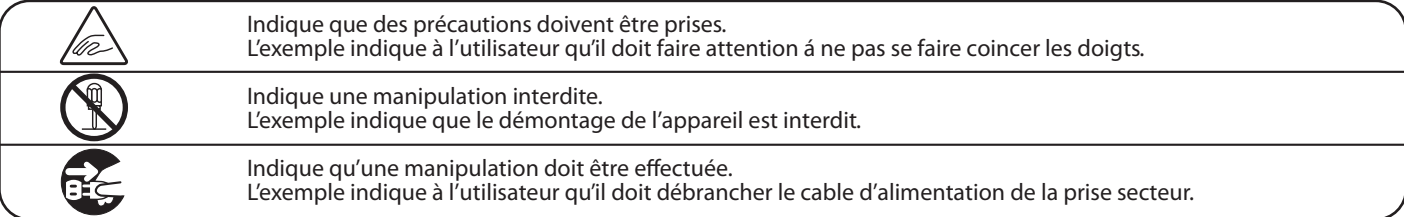

#### Lisez toutes les instructions avant d'utiliser cet appareil.

AVERTISSEMENT - Lors de l'utilisation d'appareils électriques, des précautions de base doivent toujours être prises. Les précautions qui suivent en font partie.

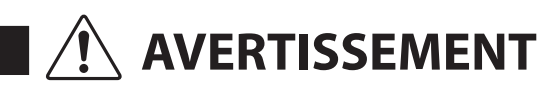

Indique un risque potentiel qui peut entraîner la mort, ou de graves lésions, si l'appareil n'est pas manipulé correctement

Vous pourriez vous électrocuter.

L'appareil doit être branché sur une prise secteur qui délivre la tension spécifiée.

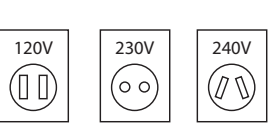

- Utiliser l'adaptateur secteur fourni avec l'appareil, ou un de ceux recommandés par KAWAI. Si vous utilisez un câble d'alimentation secteur,
- vérifiez que la forme de la prise soit la bonne, et qu'il soit conforme à la tension d'alimentation spécifiée. • Le non respect de ces instructions peut causer un incendie

Ne pas brancher ou débrancher le cable d'alimentation avec les mains humides.

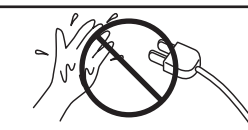

Faite attention de ne pas introduire un produit étranger à l'intérieur de l'appareil.

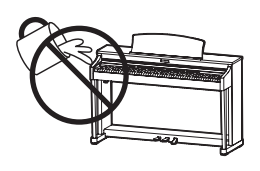

L'introduction d'eau, d'aiguilles ou d'épingles à cheveux, peut provoquer une panne ou un court-circuit. Ce produit doit être mis à l'abri des écoulements ou projections d'eau. Ne jamais placer sur le produit des objets contenant des liquides, tels que des vases ou autres récipients.

La banquette doit être utilisée convenablement (elle doit être utilisée seulement pour jouer l'instrument).

Si vous ne respectiez pas ces instructions vous pourriez être blessé, car la banquette pourrait tomber, ou car vos doigts pourraient être coincés.

- Ne pas jouer avec ou se mettre debout sur la banquette. Une seule personne doit s'asseoir sur la banquette.  $\bullet$
- · Ne pas s'asseoir sur la banquette pendant le réglage de la hauteur.
- Ne pas s'asseoir sur la banquette lors de l'ouverture du couvercle.

N'utilisez pas le casque longtemps à Si vous le faisiez vous pourriez avoir des problèmes fort volume. d'audition. Ne pas s'appuyer contre le clavier. Cela pourrait provoquer la chute de l'appareil, et engendrer des blessures. Vous ne devez pas démonter, réparer Vous pourriez provoquer une panne, une ou modifier l'appareil. électrocution ou un court-circuit. Lorsque vous débranchez le câble Si vous tiriez sur le câble, vous pourriez l'endommager en provoquant un incendie, une secteur, faites-le en électrocution, ou un court-circuit. maintenant et en tirant la prise pour la déconnecter. Ce produit n'est pas totalement déconnecté du circuit Si vous ne le faisiez pas la foudre pourrait électrique lorsqu'il est mis hors tension par le bouton provoquer un incendie. Si vous ne le faisiez pas, la surchauffe de l'appareil d'arrêt. Si l'appareil ne doit pas être utilisé pendant une pourrait provoquer un incendie. longue période, débranchez le câble d'alimentation de la prise secteur.

Il se peut que cet appareil soit équipé avec une fiche secteur polarisée (une languette plus large que l'autre). C'est une mesure de sécurité. Si vous ne pouvez pas brancher la fiche dans la prise secteur, contactez un électricien qui remplacera votre prise. Ne supprimez pas le détrompeur de la fiche.

Il est recommandé de placer l'instrument à proximité de la prise de courant et de positionner le câble d'alimentation secteur de sorte qu'il puisse être débranché rapidement en cas d'urgence, le courant électrique étant toujours présent tant que la prise est branchée même si le bouton de mise en marche est en position Arrêt.

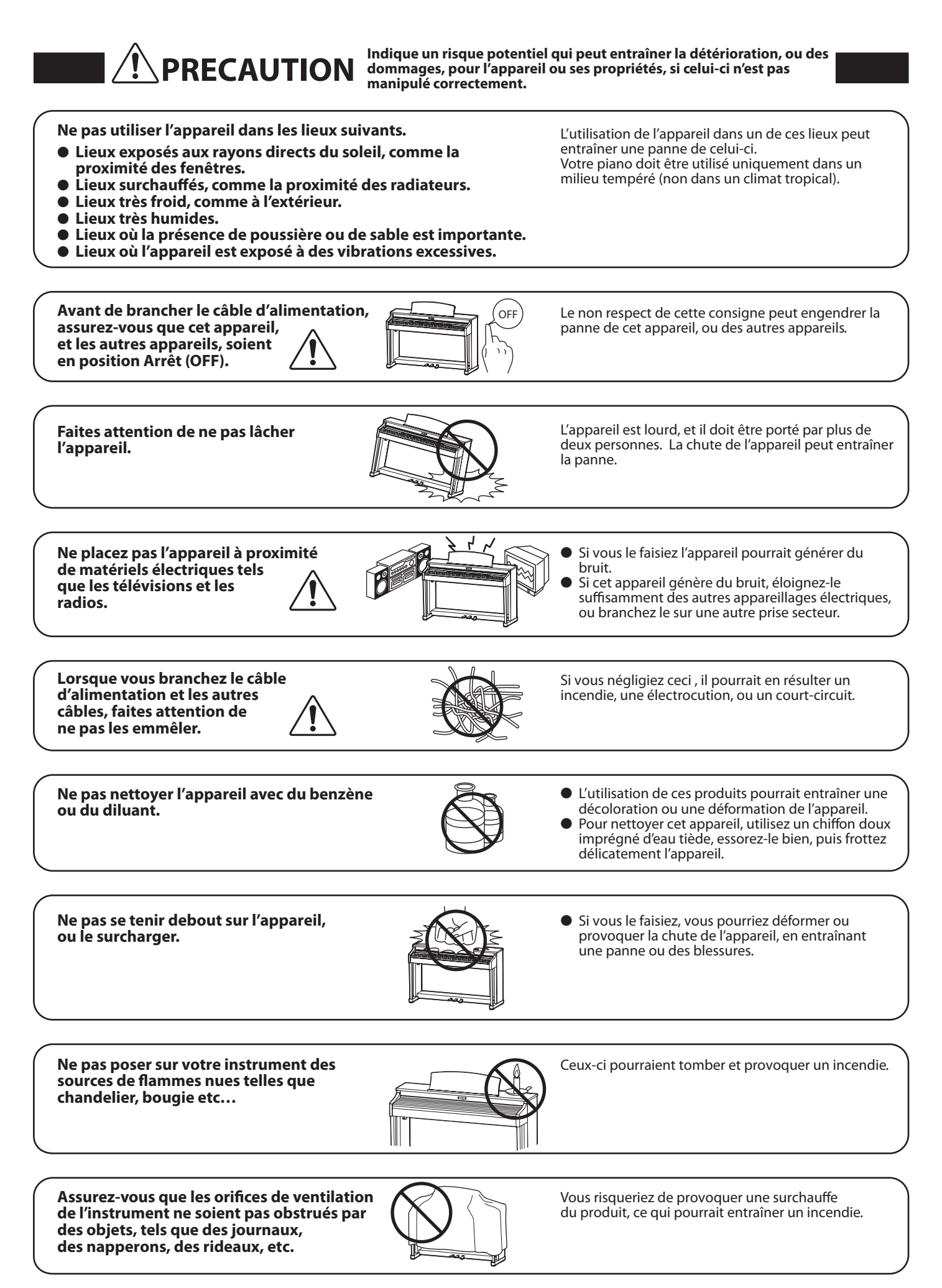

#### L'appareil doit être révisé par du personnel qualifié lorsque :

- · Le câble ou la prise d'alimentation sont endommagés.
- · Des objets sont tombés, ou du liquide à été renversé à l'intérieur de l'appareil.
- · L'appareil a été exposé à la pluie.
- L'appareil ne semble pas fonctionner normalement, ou manifeste un changement marqué dans ses performances.
- · L'appareil est tombé, ou son meuble est endommagé.

#### Dépannage

Si quelque chose d'anormal se passe dans l'appareil, éteignez-le immédiatement (position OFF), déconnectez le câble d'alimentation, et contactez le magasin qui vous a vendu l'appareil.

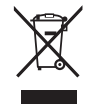

#### Information sur les déchets industriels à destination des usagers

Si votre produit porte le marquage du symbole de recyclage, cela signifie que, à la fin de sa vie, vous devez le remettre de façon séparée dans un centre de collecte de déchets approprié.

Vous ne devrez pas le remettre avec les déchets ménagers. Remettre ce produit dans un centre de collecte de déchets approprié évitera de potentiels effets négatifs sur l'environnement et sur la santé qui pourraient survenir dans le cas contraire du fait d'un traitement des déchets non adapté.

Pour de plus amples détails, merci de contacter les instances locales. (union européenne seulement)

La reference commerciale est inscrite sur une etiquette en dessous de votre instrument, conformement a l'indication ci-dessous. reference <u> Liberatur et al.</u>

## **section Table des matières**

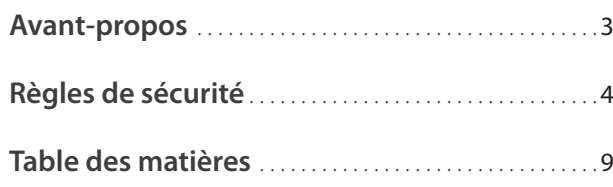

### **Préparation avant l'emploi**

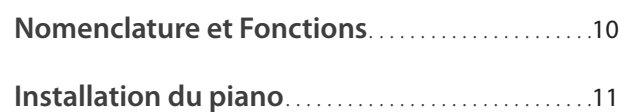

### **Jouer du piano**

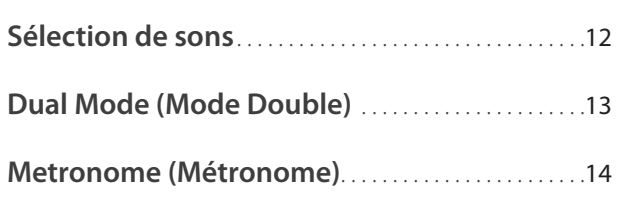

### **Morceaux internes**

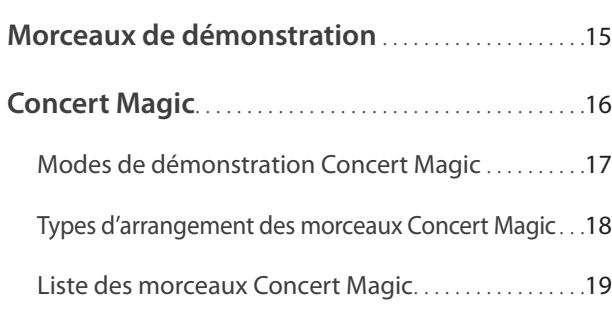

### **Réglages**

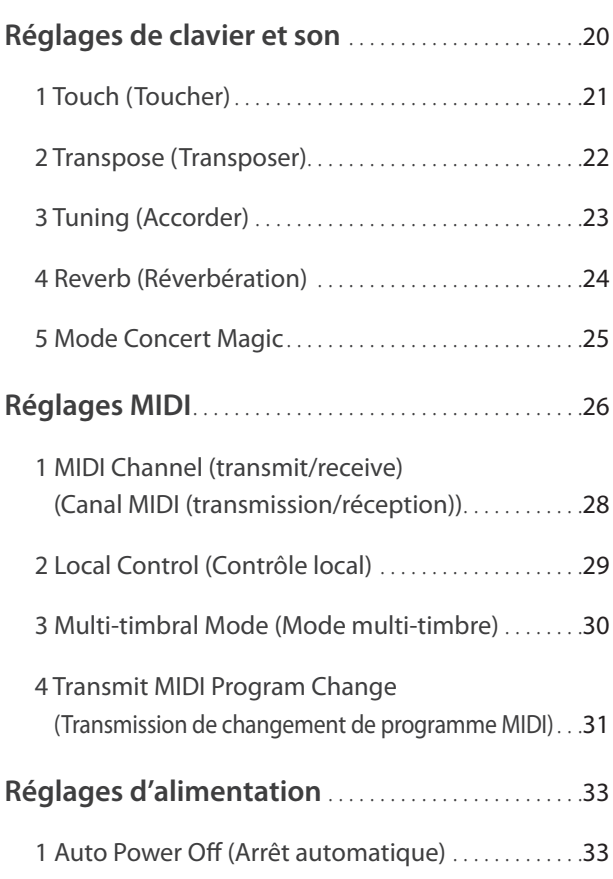

#### **Annexe**

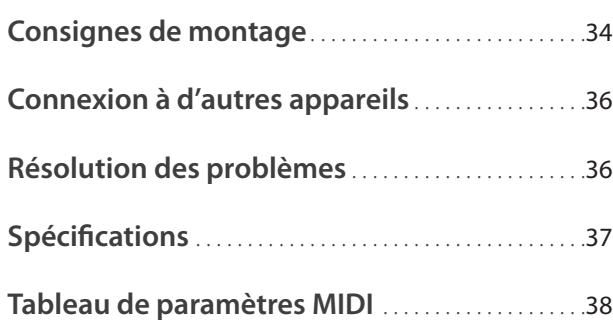

### **Nomenclature et Fonctions**

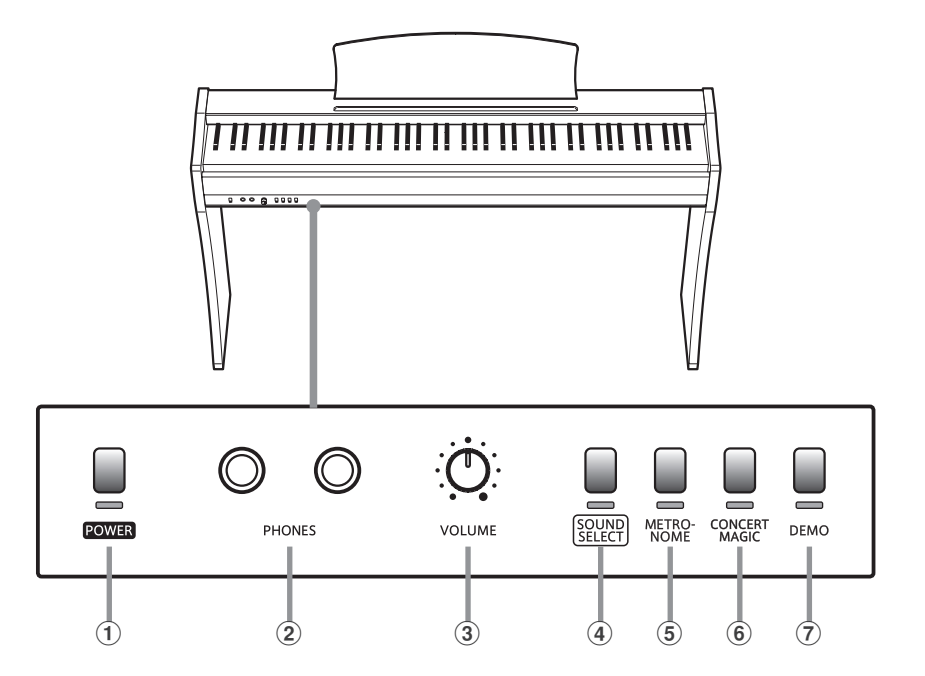

#### a **Bouton POWER**

Ce bouton sert à allumer/éteindre le piano numérique CL26. Éteignez l'instrument quand vous avez terminé.

#### b **Prises PHONES**

Ces prises servent à connecter des casques stéréo au piano numérique CL26. Vous pouvez brancher et d'utiliser deux casques à la fois.

#### **(3) Bouton rotatif VOLUME**

Ce bouton rotatif contrôle le volume des haut-parleurs intégrés ou du casque (si celui-ci est connecté) du piano numérique CL26.

#### d **Bouton SOUND SELECT**

Ce bouton sert à sélectionner les sons qui sont émis quand vous appuyez sur les touches.

#### **(5) Bouton METRONOME**

Ce bouton sert à activer/désactiver la fonction Métronome, et à ajuster les réglages de tempo et mesure.

#### $\left( 6 \right)$  **Bouton CONCERT MAGIC**

Ce bouton permet de sélectionner le morceau Concert Magic désiré.

#### $(7)$  Bouton DEMO

Ce bouton sert à lancer/arrêter la lecture des morceaux intégrés de démonstration et de Concert Magic du piano numérique CL26.

#### **Étiquettes de fonction**

Les trois étiquettes de fonction accompagnant le piano numérique CL26 servent de référence pratique pour les diverses fonctions de l'instrument et doivent être apposées à l'avant ou l'arrière du clavier.

Placez l'étiquette de fonction de manière à ce que l'extrémité gauche, indiquée par « PIANO 1 », soit alignée avec la touche la plus basse (A-1). Placez ensuite la seconde étiquette de fonction en face de la première, de manière à ce que l'extrémité gauche, indiquée par « TOUCH », soit alignée avec la seconde touche F (F1). Enfin, placez la troisième, de taille plus réduite, de manière à ce que « AUTO POWER OFF » soit aligné avec la touche la plus haute (C7).

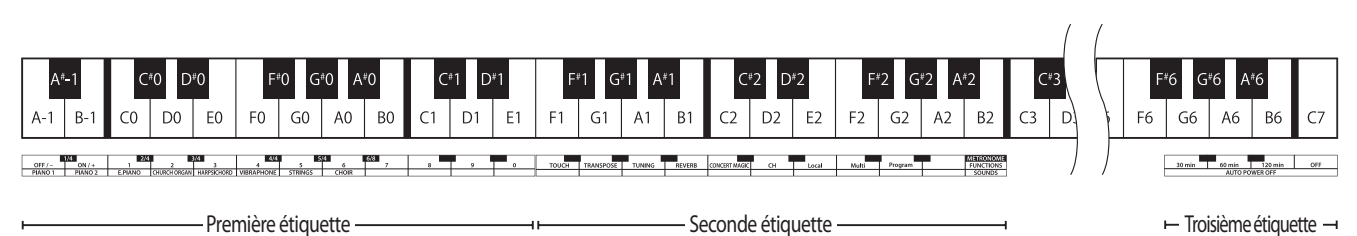

#### **1. Connexion de l'adaptateur secteur et de la pédale**

Connectez l'adaptateur secteur (C.A.) à la prise « DC IN » et la pédale F-10H à la prise « PEDAL » sur la face cachée de l'instrument, comme indiqué ci-dessous.

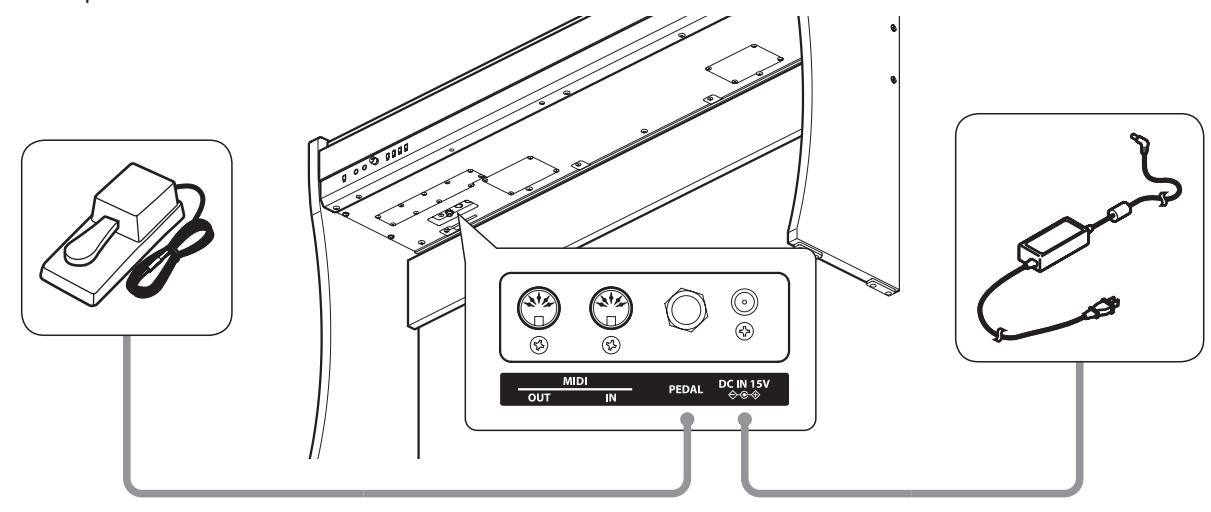

#### **2. Connexion de l'adaptateur secteur à une prise C.A.**

Connectez l'adaptateur secteur à une prise C.A.

#### **3. Mise sous tension**

Appuyez sur le bouton POWER à gauche du panneau avant de l'instrument. Lorsque le piano est sous tension, les voyants LED des boutons POWER et SOUND SELECT s'allument et le son Concert Grand est sélectionné automatiquement.

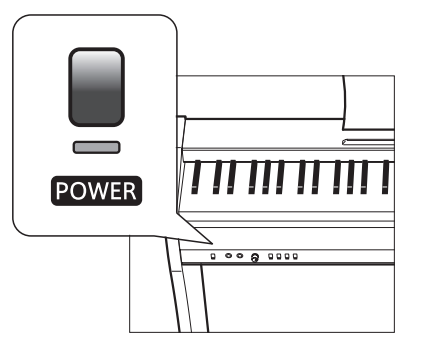

\* Le CL26 offre une fonction Économie d'énergie qui arrête automatiquement l'instrument au bout d'un délai d'inactivité précis. Pour plus de détails, reportez-vous au réglage « Auto Power Off » à la page 33.

#### **4. Réglage du volume**

Tournez le bouton VOLUME dans le sens des aiguilles d'une montre ou dans le sens contraire pour augmenter ou baisser le volume des haut-parleurs de l'instrument (ou du casque si celui-ci est connecté).

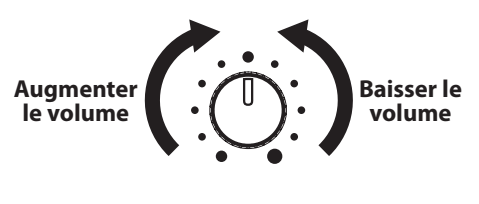

**VOLUME** 

Ajustez le volume à un niveau d'écoute confortable. Le milieu est en général un bon point de départ.

#### **Utilisation du casque**

Utilisez les prises se trouvant à gauche, sous le clavier, pour connecter un casque stéréo à l'instrument.

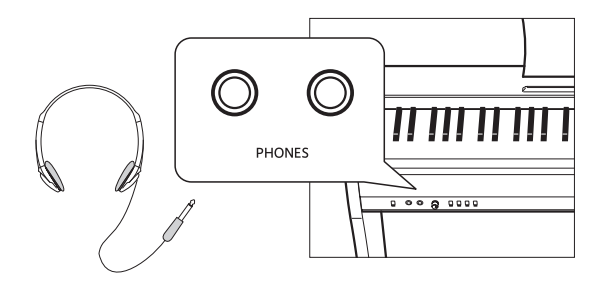

Aucun son n'est émis par les haut-parleurs quand un casque est branché.

### **Sélection de sons**

**Le piano numérique CL26 offre 8 sons d'instrument différents, sélectionnables de deux manières. Par défaut, le son Concert Grand est sélectionné automatiquement lors de la mise en marche de l'instrument.**

#### **Sons d'instrument**

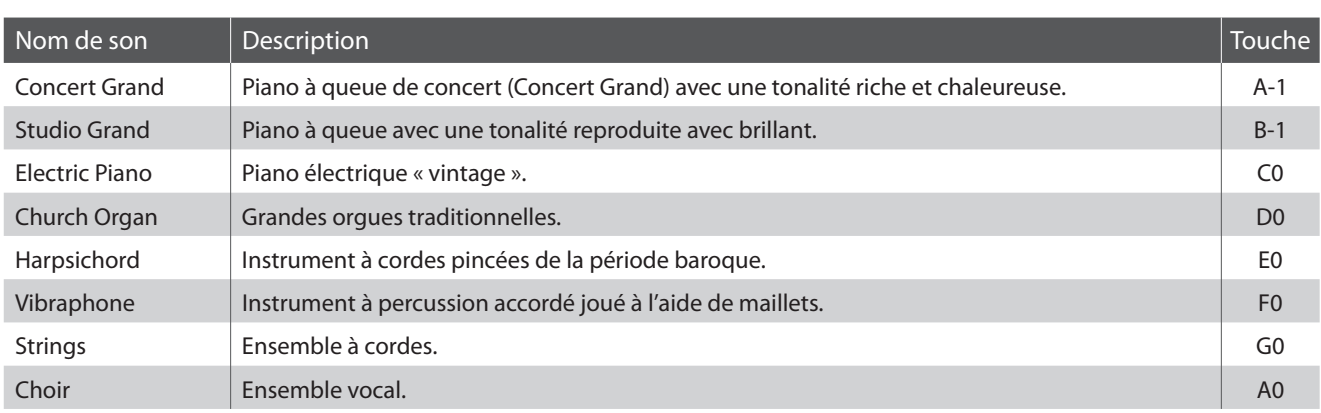

#### ■ Sélection d'un son : Méthode 1

Appuyez à plusieurs reprises sur le bouton SOUND SELECT pour parcourir les 8 sons d'instrument disponibles.

#### **[Mise sous tension]**

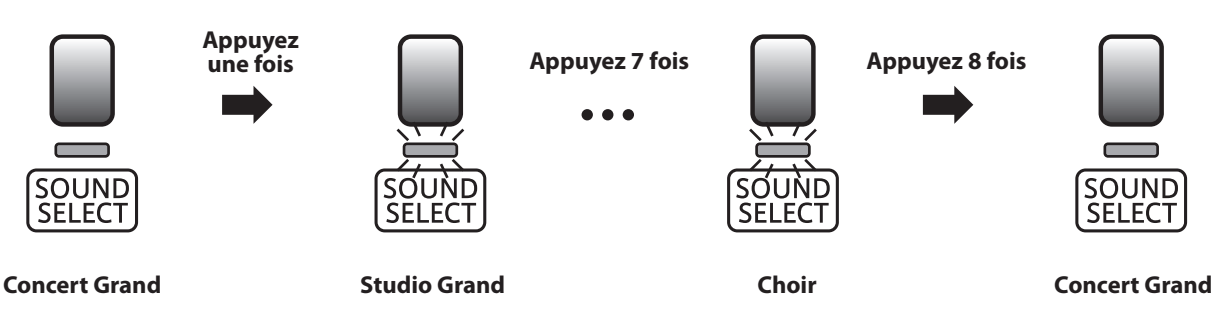

\* Quand le son Concert Grand est sélectionné, le voyant LED du bouton SOUND SELECT s'allume. Lorsqu'un son autre que Concert Grand est sélectionné, le voyant LED du bouton SOUND SELECT se met à clignoter.

#### **Sélection d'un son : Méthode 2**

Appuyez sur le bouton SOUND SELECT et maintenez-le enfoncé, puis appuyez sur une des 8 touches blanches les plus basses pour sélectionner un son d'instrument précis.

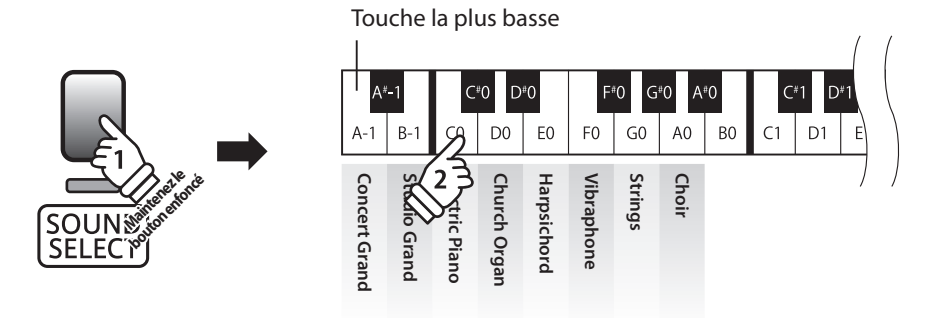

\* Appuyez sur le bouton SOUND SELECT et maintenez-le enfoncé pendant plus d'une seconde pour revenir au son Concert Grand immédiatement.

**La fonction Mode Double permet de superposer deux sons pour créer un son plus complexe. Par exemple, une combinaison de piano et de cordes, ou de piano électrique et de clavecin, etc.**

#### ■ **Activation de Mode Double**

Appuyez sur le bouton SOUND SELECT et maintenez-le enfoncé, puis appuyez sur deux des huit touches les plus basses simultanément.

Les sons correspondant aux deux touches sont alors superposés.

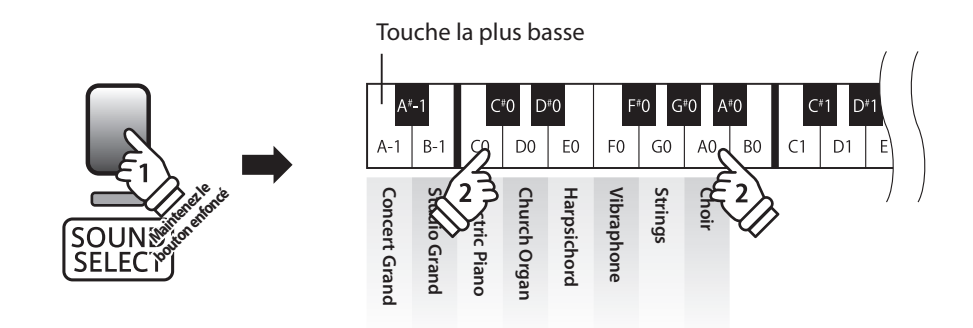

#### **Sortie de Mode Double**

Appuyez sur le bouton SOUND SELECT.

Le son Concert Grand est sélectionné automatiquement et le fonctionnement normal de l'instrument est rétabli.

### **section Metronome (Métronome)**

**La fonction Metronome assure un battement régulier qui vous aide à pratiquer le piano à un tempo constant. Vous pouvez ajuster la mesure et le tempo du métronome.**

#### **Mise en marche/arrêt du métronome**

Appuyez sur le bouton METRONOME.

Le métronome commence à compter et le voyant LED du bouton METRONOME s'allume pour indiquer que le métronome est actuellement utilisé.

\* Par défaut, le métronome compte avec une mesure 1/4 à 120 bpm.

Appuyez à nouveau sur le bouton METRONOME pour arrêter le métronome.

#### **Changement de mesure au métronome**

Appuyez sur le bouton METRONOME et maintenez-le enfoncé, puis appuyez sur les 6 touches noires les plus basses, comme illustré ci-dessous.

\* Le métronome permet six mesures différentes :

Maintenezle

1/4, 2/4, 3/4, 4/4, 5/4 et 6/8.

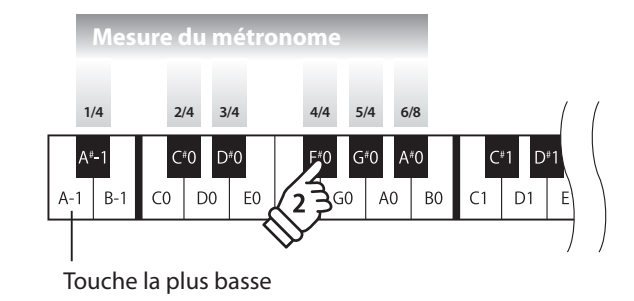

#### **Réglage du tempo de métronome**

Appuyez sur le bouton METRONOME et maintenez-le enfoncé, entrez le tempo désiré à l'aide des 12 touches blanches les plus basses indiquées ci-dessous, puis relâchez le bouton METRONOME.

\* Le tempo du métronome peut être ajusté dans une plage comprise entre 10 et 300 bpm.

\* Le tempo du métronome peut être spécifié de manière précise, ou abaissé et relevé progressivement.

#### **Méthode 1:**

Tout en appuyant sur le bouton METRONOME, appuyez sur les touches 1, 5 et 0 pour fixer le tempo à 150 bpm, ou sur les touches 8 et 5 pour le fixer à 85 bpm.

#### **Méthode 2:**

Tout en appuyant sur le bouton METRONOME, appuyez à plusieurs reprises sur les touches - / + pour abaisser ou relever progressivement le tempo par incréments de 2 bpm.

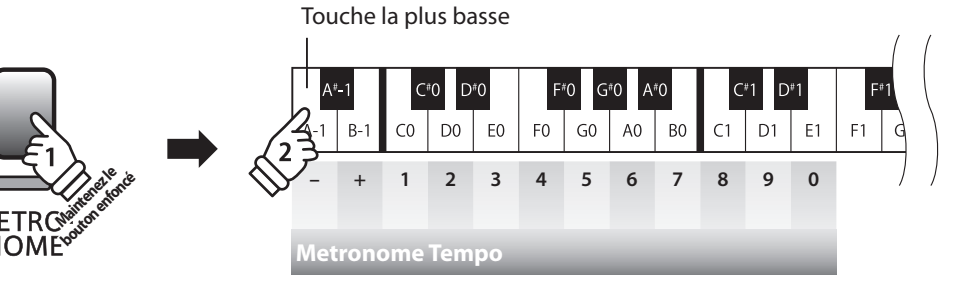

**Le piano numérique CL26 inclut une sélection de morceaux de démonstration pour présenter chaque son interne.**

#### **Morceaux de démonstration**

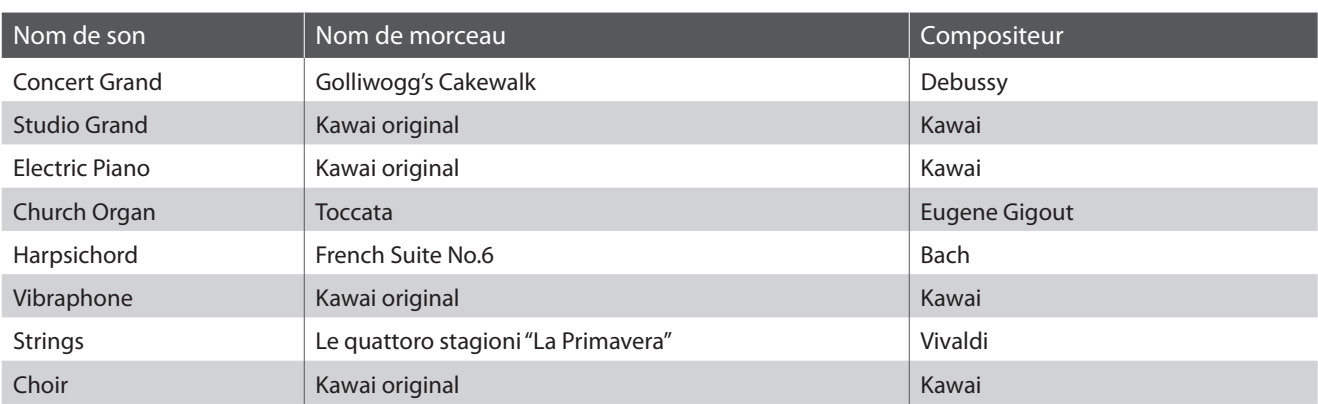

\* Kawai regrette de ne pas disposer des partitions originales des titres de démonstration.

#### **1. Lecture des morceaux de démonstration**

#### Appuyez sur le bouton DEMO.

Le voyant LED du bouton DEMO commence à clignoter et la lecture du morceau de démonstration Concert Grand commence alors.

\* Lorsque le morceau de démonstration Concert Grand est terminé, un autre morceau de démonstration est sélectionné au hasard. Ce procédé continue jusqu'à la fin de tous les morceaux de démonstration.

Appuyez à nouveau sur le bouton DEMO pour arrêter la démonstration.

#### **2. Sélection du morceau de démonstration à jouer**

#### Pendant la lecture de la démonstration :

Appuyez sur le bouton SOUND SELECT et maintenez-le enfoncé, puis appuyez sur la touche blanche affectée au morceau de démonstration désiré.

\* Vous pouvez aussi sauter au morceau de démonstration suivant en appuyant sur le bouton SOUND SELECT pendant la lecture de la démonstration.

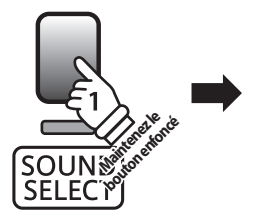

Touche la plus basse  $A^*$ E<sub>0</sub>  $F<sub>0</sub>$  $\overline{G}0$  $AO$   $BO$  $A-1$  $B-1$ D<sub>0</sub> **Choir<br>Vibraphone**<br>Harpsichord<br>Church Organ<br>Stric Piano<br>Concert Grand

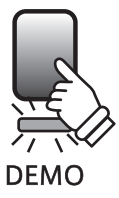

### **Concert Magic**

**La fonction Concert Magic permet à des novices complets d'apprécier le piano en sélectionnant simplement un des 40 morceaux préprogrammés, puis en tapant sur le clavier avec un rythme et un tempo réguliers.**

**Les morceaux Concert Magic sont classés par groupe et les 40 touches blanches les plus basses du clavier leur sont affectées. Pour une liste complète des morceaux Concert Magic disponibles, reportez-vous à la page 19 de ce manuel.**

#### **1. Sélection d'un morceau Concert Magic**

Appuyez sur le bouton CONCERT MAGIC et maintenez-le enfoncé, puis appuyez sur la touche blanche correspondant au morceau Concert Magic désiré.

Le voyant LED du bouton CONCERT MAGIC s'allume, ce qui indique l'emploi du mode de lecture Concert Magic.

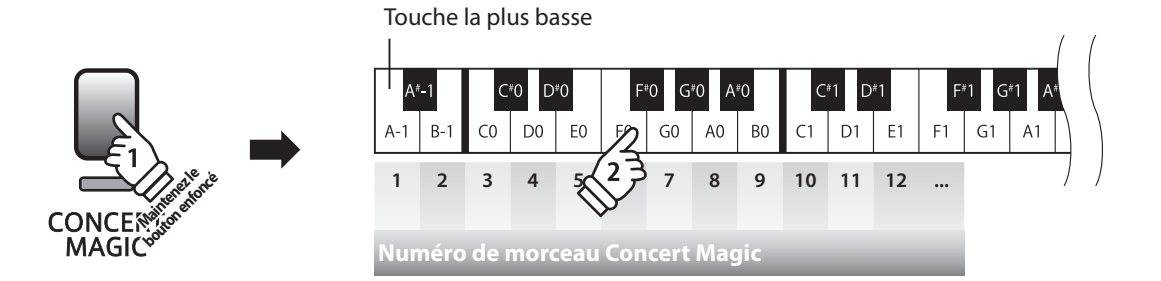

#### **2. Écoute du morceau Concert Magic sélectionné**

#### Appuyez sur le bouton DEMO.

Le voyant LED du bouton DEMO s'allume et la lecture du morceau Concert Magic sélectionné commence.

\* Pour écouter un morceau Concert Magic différent, répétez l'étape 1 au-dessus.

Appuyez de nouveau sur le bouton CONCERT MAGIC ou DEMO pour arrêter le morceau.

#### **3. Exécution du morceau Concert Magic sélectionné**

Appuyez sur les touches du clavier.

Le morceau avance chaque fois qu'une touche est enfoncée.

Appuyez légèrement sur les touches pour produire un son doux, lourdement pour obtenir un son fort. De même, appuyez rapidement sur les touches pour augmenter le tempo du morceau, lentement pour le réduire.

#### **Sortie du mode de lecture Concert Magic**

Appuyez sur le bouton CONCERT MAGIC.

Le voyant LED du bouton CONCERT MAGIC s'éteint et le clavier repasse au mode de fonctionnement normal.

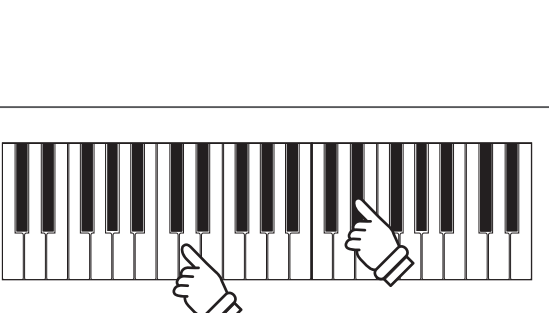

**DEMO** 

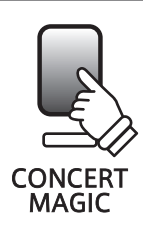

### **Modes de démonstration Concert Magic**

**Les modes de démonstration Concert Magic permettent l'écoute des morceaux Concert Magic d'une des trois manières suivantes :**

**« Lecture de tous les morceaux », « Lecture par catégorie » et « Lecture d'un seul morceau »**

#### **Lecture de tous les morceaux**

Appuyez sur le bouton CONCERT MAGIC, puis sur le bouton DEMO.

Le voyant LED du bouton DEMO s'allume et la lecture des morceaux Concert Magic commence par ordre numérique.

Appuyez de nouveau sur le bouton CONCERT MAGIC ou DEMO pour arrêter la lecture du morceau.

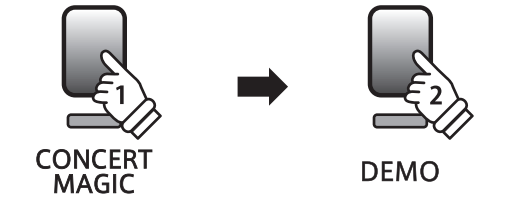

#### **Lecture par catégorie**

Appuyez sur le bouton CONCERT MAGIC et maintenez-le enfoncé, puis appuyez sur la touche blanche correspondant au morceau Concert Magic souhaité.

Tout en maintenant enfoncé le bouton CONCERT MAGIC, appuyez sur le bouton DEMO.

Le voyant LED du bouton DEMO s'allume et la lecture du morceau Concert Magic sélectionné commence. Quand le morceau sélectionné se termine, la lecture du morceau suivant dans la même catégorie commence automatiquement.

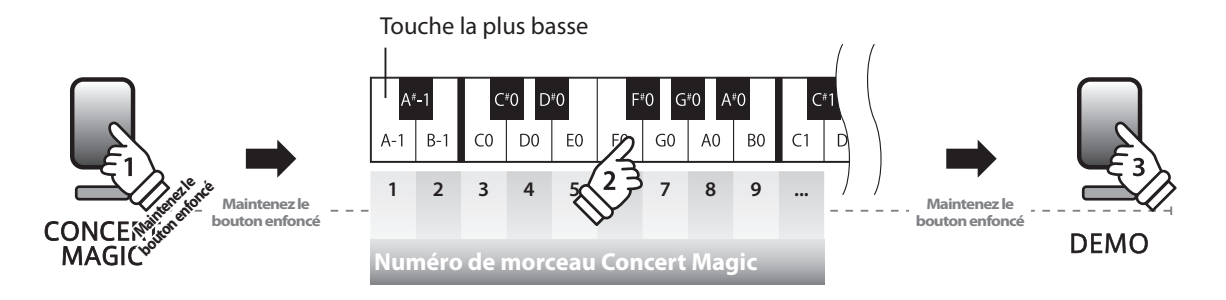

#### **Lecture d'un seul morceau**

**CONCE** 

Appuyez sur le bouton CONCERT MAGIC et maintenez-le enfoncé, puis appuyez sur la touche blanche correspondant au morceau Concert Magic désiré.

Relâchez le bouton CONCERT MAGIC, puis appuyez sur le bouton DEMO.

Le voyant LED du bouton DEMO s'allume et la lecture du morceau Concert Magic sélectionné commence. La lecture du morceau sélectionné continue jusqu'à ce que les boutons CONCERT MAGIC ou DEMO soient enfoncés à nouveau pour arrêter la lecture du morceau.

Touche la plus basse

 $\overline{C}$  $F<sub>0</sub>$  $\Delta$ -1  $R-1$  $D<sub>0</sub>$ oF∩  $G<sub>0</sub>$  $AO$ BC Maintenezle **boutonenfoncé 1 2 3 4 5 6 7 8 9 ... DEMO** MAGIO **Numéro de morceau Concert Magic**

### **Types d'arrangement des morceaux Concert Magic**

**Les morceaux Concert Magic sont divisés en trois types différents d'arrangement : Easy Beat (EB), Melody Play (MP) et Skillful (SK). Chaque type d'arrangement exige un niveau différent d'habileté pour une exécution correcte.**

#### **Easy Beat**

**EB**

**MP**

Ces morceaux sont les plus faciles à jouer. Pour les jouer, tapez simplement un battement constant et régulier sur n'importe quelle touche du clavier.

Par exemple, lorsque vous jouez le morceau « Für Elise », vous devez conserver un rythme constant et régulier pendant tout le morceau.

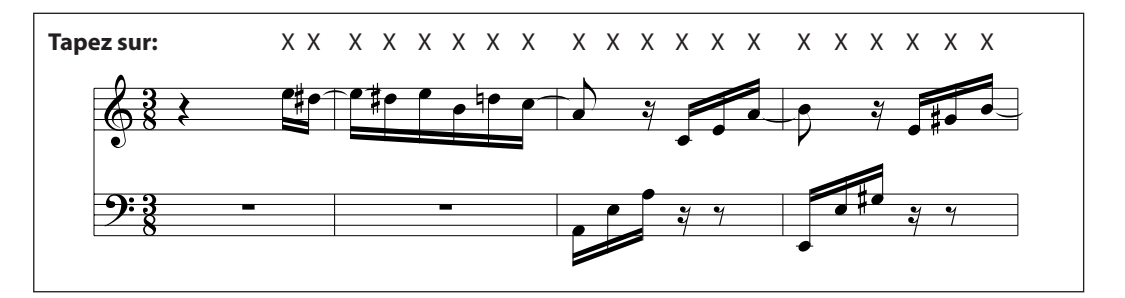

#### **Melody Play**

Ces morceaux sont aussi relativement faciles à jouer, surtout si vous les connaissez bien. Pour les jouer, tapez le rythme de la mélodie sur n'importe quelle touche du clavier. Il est utile de s'accompagner en chantant tout en marquant le rythme. Par exemple, lorsque vous jouez « Twinkle, Twinkle, Little Star », vous devez jouer le rythme de la mélodie.

\* Lorsque vous jouez des morceaux Concert Magic rapides, il est parfois plus facile d'appuyer sur des touches différentes avec deux doigts en alternance afin d'obtenir une plus grande vitesse.

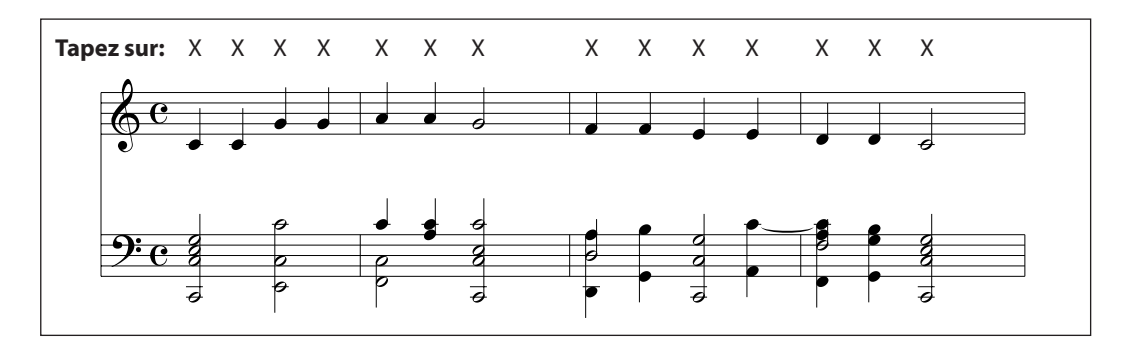

#### **Skillful**

**SK**

La difficulté de ces morceaux va de modérément difficile à difficile. Pour les jouer, tapez le rythme de la mélodie et des notes d'accompagnement sur n'importe quelle touche du clavier.

Par exemple, lorsque vous jouez le morceau « Waltz of the Flowers », le rythme de la mélodie et de l'accompagnement doivent être joués.

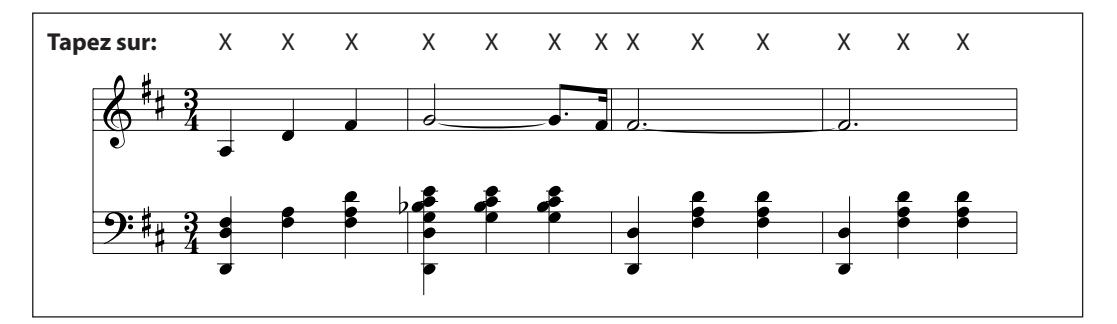

### **Liste des morceaux Concert Magic**

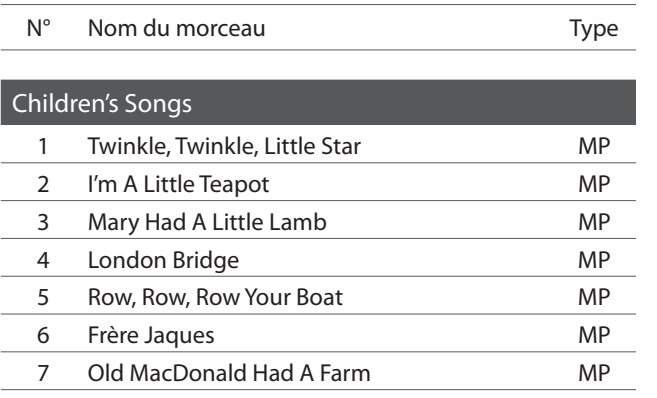

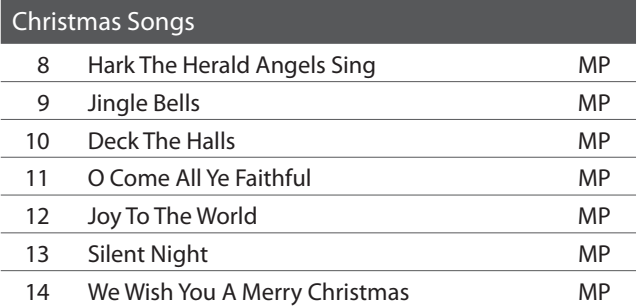

#### American Classics 15 Battle Hymn Of The Republic MP 16 Yankee Doodle MP 17 Danny Boy EB 18 Clementine MP 19 Auld Lang Syne **MP** 20 Oh Susanna SK 21 Camptown Races MP 22 When The Saints Go Marching In EB

23 The Entertainer SK

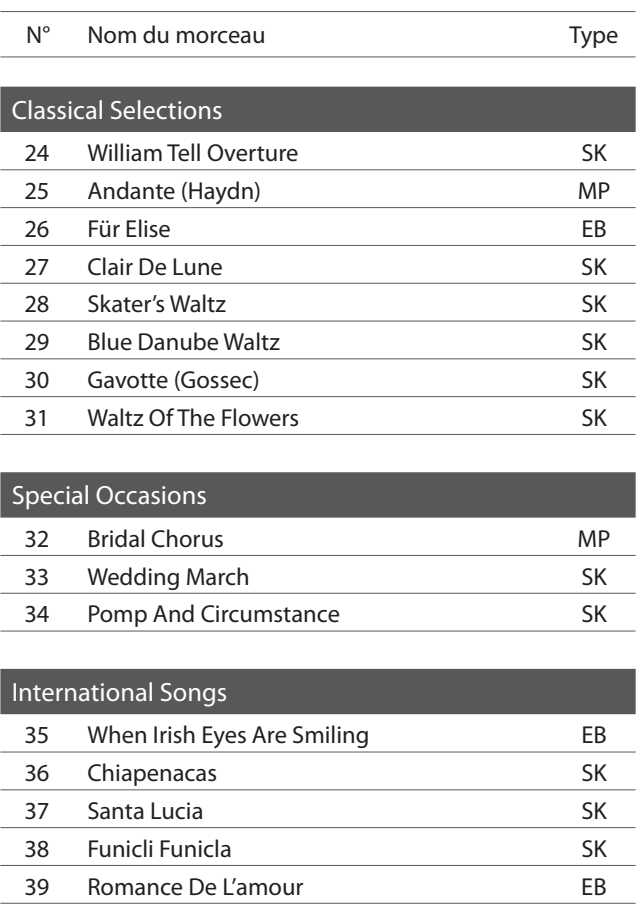

40 My Wild Irish Rose EB

### **section Réglages de clavier et son**

**Les réglages de clavier et de son du CL26 permettent d'ajuster divers aspects de l'instrument. Quand l'instrument est allumé, ces réglages retrouvent les valeurs par défaut indiquées ci-dessous.**

#### **Réglages de clavier et son**

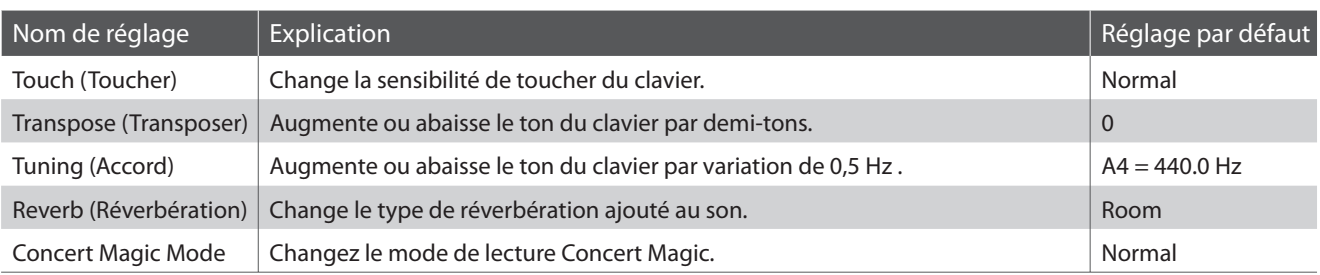

#### **Modification des réglages**

Appuyez simultanément sur les boutons METRONOME et CONCERT MAGIC et maintenez-les enfoncés, puis appuyez sur la touche affectée au réglage désiré.

Tout en maintenant enfoncés les boutons METRONOME et CONCERT MAGIC, appuyez sur la touche affectée à la valeur/au type du réglage désiré.

Les réglages sélectionnés sont appliqués immédiatement.

\* Il est possible d'ajuster plusieurs réglages en maintenant enfoncés les boutons METRONOME et CONCERT MAGIC.

\* Utilisez les Étiquettes de fonction (page 10) pour faciliter toute référence au réglages de clavier et de son du CL26.

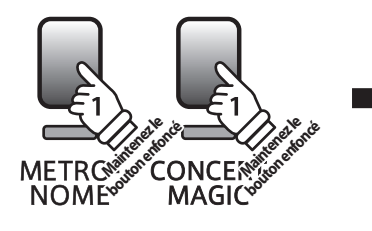

Touche la plus basse

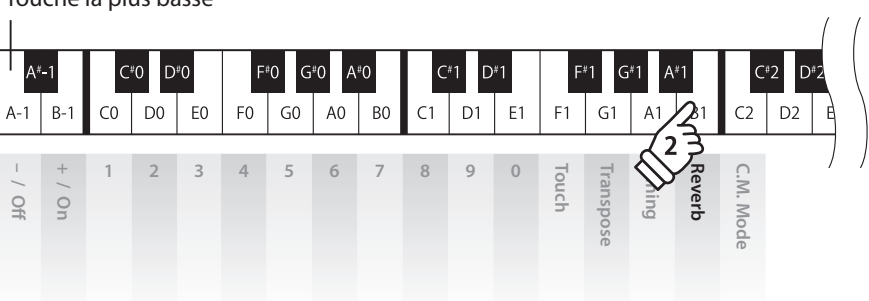

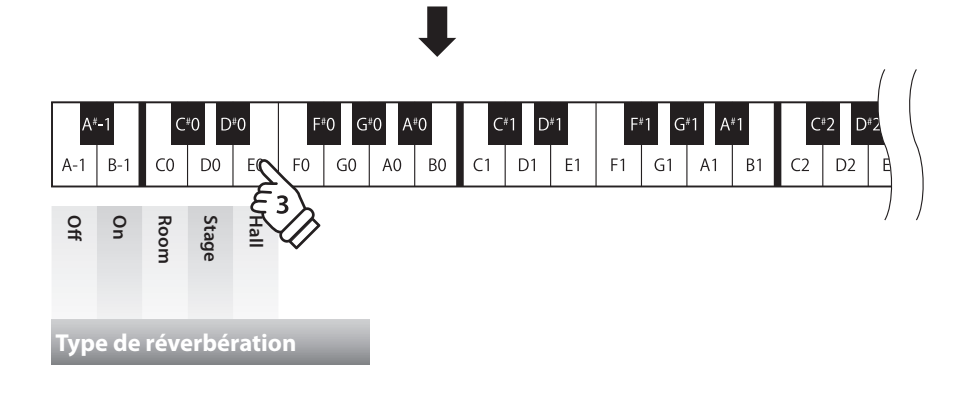

## **1 Touch (Toucher)**

**Comme avec un piano acoustique, le piano numérique CL26 produit un son plus fort quand les touches sont frappées avec force, et un son plus doux quand elles sont jouées doucement. Le volume et l'aspect tonal changent par rapport à la force et la vitesse de jeu. Sur un piano numérique, ce système est appelé « sensibilité au toucher ».**

**Le réglage Touch permet d'ajuster de la manière appropriée la sensibilité au toucher du clavier. Quatre préréglages différents de toucher sont disponibles.**

#### **Type de toucher**

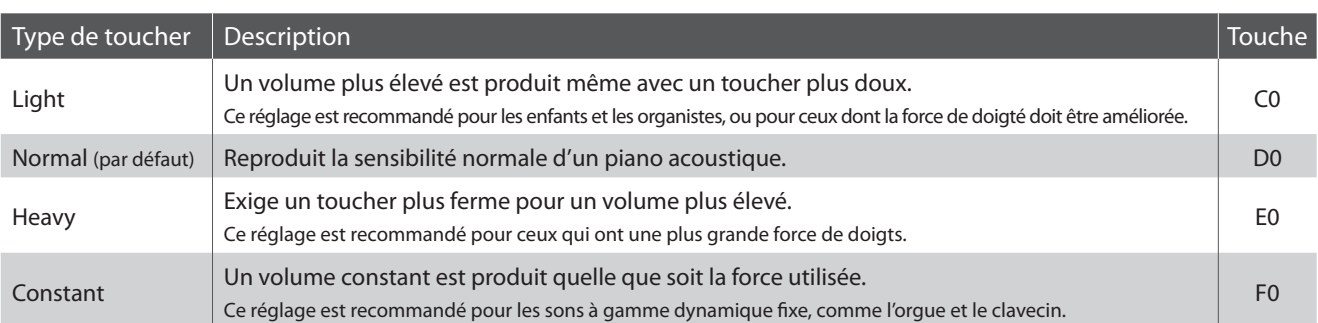

#### **Changement de type de toucher**

Appuyez simultanément sur les boutons METRONOME et CONCERT MAGIC et maintenez-les enfoncés, puis appuyez sur la touche F1 pour sélectionner le réglage Touch.

Tout en maintenant enfoncés les boutons METRONOME et CONCERT MAGIC, appuyez sur la touche affectée au type de toucher désiré. Le type de toucher sélectionné est appliqué immédiatement.

- \* Quand l'instrument est allumé, le réglage de toucher est rétabli au type par défaut « Normal ».
- \* Utilisez les Étiquettes de fonction (page 10) pour faciliter toute référence au réglages de clavier et de son du CL26.

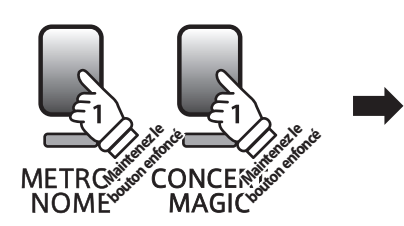

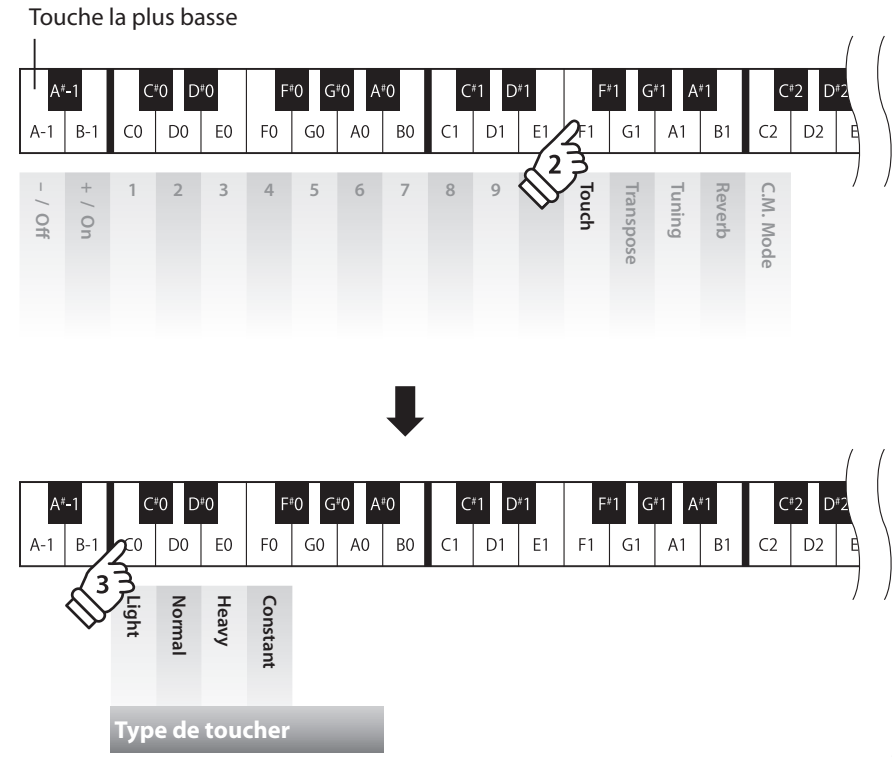

### **section Réglages de clavier et son**

## **2 Transpose (Transposer)**

**Le réglage Transpose permet d'augmenter ou d'abaisser le ton audible du piano numérique CL26 par demitons. Ceci est surtout utile avec des instruments d'accompagnement dont le ton est différent, ou si vous devez jouer un morceau dans une clé différente de celle apprise. Une fois transposé, le morceau peut être joué dans la clé initiale et entendu dans une clé différente.**

#### **Réglage Transpose (transposition)**

Appuyez simultanément sur les boutons METRONOME et CONCERT MAGIC et maintenez-les enfoncés, puis appuyez sur la touche G1 pour sélectionner le réglage Transpose.

Tout en maintenant enfoncés les boutons METRONOME et CONCERT MAGIC, appuyez sur la touche affectée à la valeur Transpose désirée.

Le nouveau réglage Transpose est appliqué immédiatement.

Les touches « Off » et « On » permettent aussi de désactiver/activer le réglage Transpose tout en conservant la valeur spécifiée.

\* Le réglage Transpose peut être ajusté de +5 demi-tons plus haut (touche de F) ou -6 demi-tons plus bas (touche de F#).

- \* Quand l'instrument est allumé, le réglage Transpose est rétabli à sa valeur par défaut, « 0 » (C).
- \* Utilisez les Étiquettes de fonction (page 10) pour faciliter toute référence au réglages de clavier et de son du CL26.

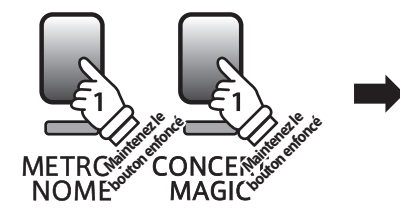

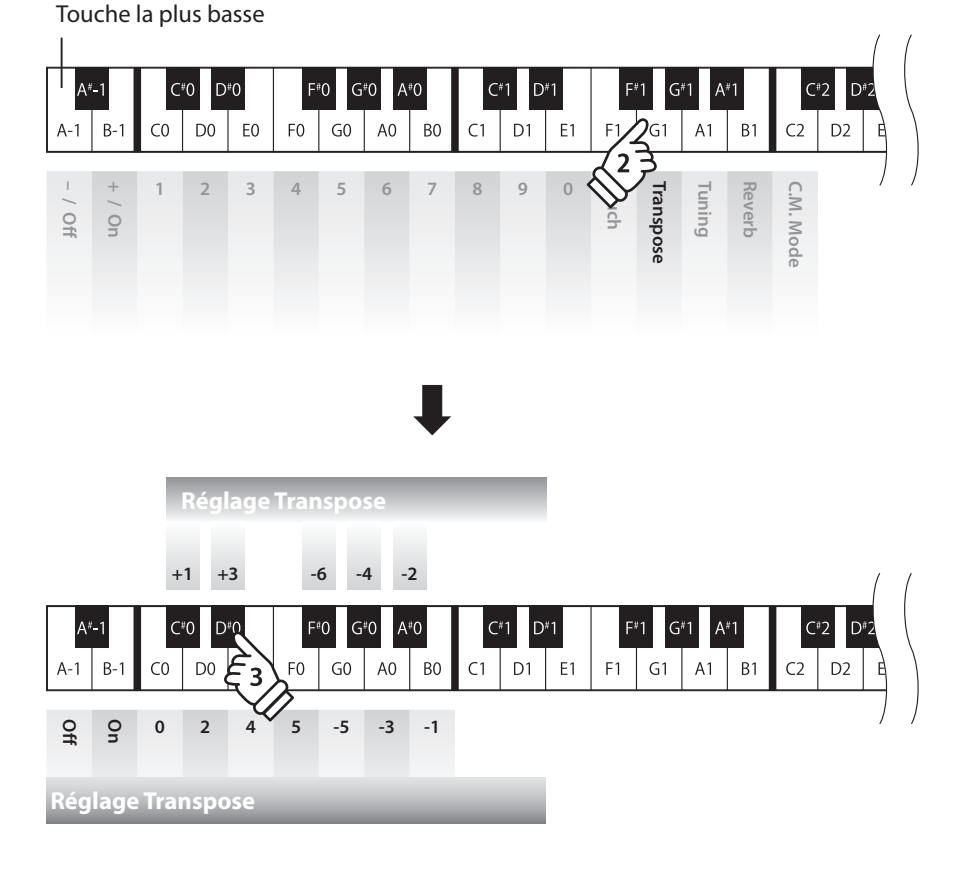

**Réglages**

**Le réglage Tuning permet d'augmenter et abaisser le ton global du piano numérique CL26 de 0,5 Hz, et peut donc s'avérer utile lorsqu'on joue avec d'autres instruments.**

#### **Réglage Tuning (Accord)**

Appuyez simultanément sur les boutons METRONOME et CONCERT MAGIC et maintenez-les enfoncés, puis appuyez sur la touche A1 pour sélectionner le réglage Tuning (Accord).

Tout en maintenant enfoncés les boutons METRONOME et CONCERT MAGIC, entrez l'accord désiré à l'aide des touches numérotées indiquées ci-dessous.

Les touches « – » et « + » permettent aussi d'abaisser/relever l'accord par étapes de 0,5 Hz. Le réglage Tuning (Accord) ajusté est appliqué immédiatement.

\* Le réglage Tuning peut être ajusté dans la plage 427 - 453 Hz.

\* Quand l'instrument est allumé, le réglage Tuning est rétabli à sa valeur par défaut « A4=440 ».

\* Utilisez les Étiquettes de fonction (page 10) pour faciliter toute référence au réglages de clavier et de son du CL26.

.<br>س

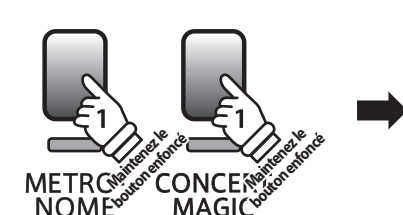

Touche la plus basse

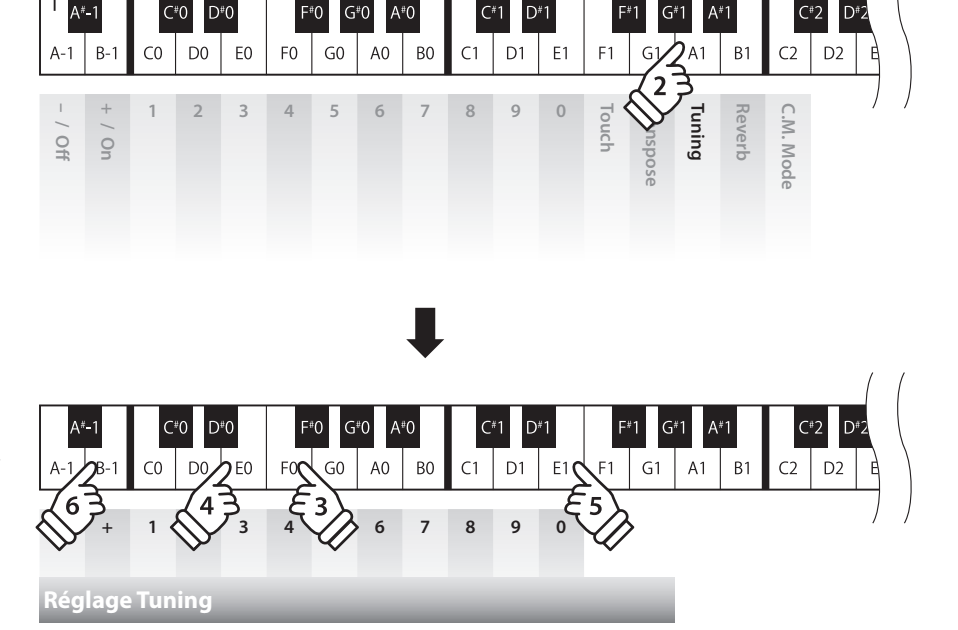

**Exemple A=430,5 Hz**

Entrez 4, 3, 0, puis appuyez sur la touche +.

### **4 Reverb (Réverbération)**

**Le réglage Reverb ajoute une réverbération au son, pour simuler l'environnement acoustique d'une salle de récital, d'une scène ou d'une salle de concert. Le type de réverbération le mieux adapté est appliqué automatiquement lors de la sélection de chaque son. Toutefois, vous pouvez aussi sélectionner un type de réverbération différent manuellement si vous le désirez.**

#### **Type de réverbération**

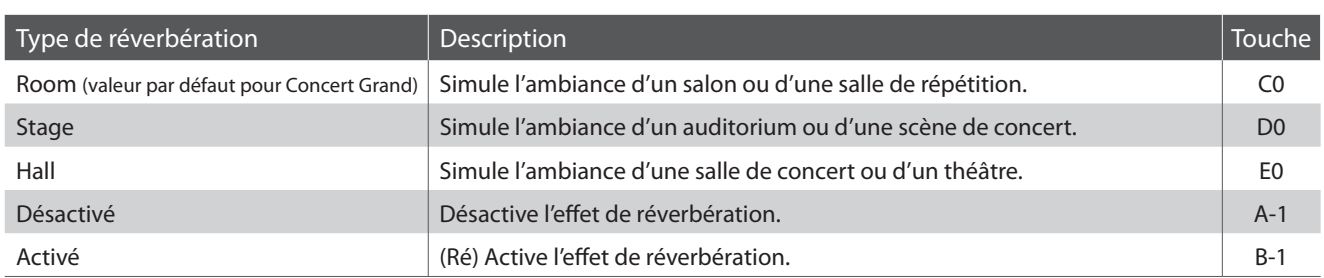

#### **Changement de type de réverbération**

Appuyez simultanément sur les boutons METRONOME et CONCERT MAGIC et maintenez-les enfoncés, puis appuyez sur la touche B1 pour sélectionner le réglage Reverb.

Tout en maintenant enfoncés les boutons METRONOME et CONCERT MAGIC, appuyez sur la touche affectée au type Reverb désiré.

Le type Reverb sélectionné est appliqué immédiatement.

Les touches « Off » et « On » permettent aussi de désactiver/activer le réglage Reverb tout en conservant le type spécifié.

\* Quand l'instrument est allumé, le réglage Reverb est rétabli au type par défaut « Room ».

\* Utilisez les Étiquettes de fonction (page 10) pour faciliter toute référence au réglages de clavier et de son du CL26.

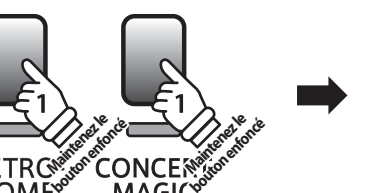

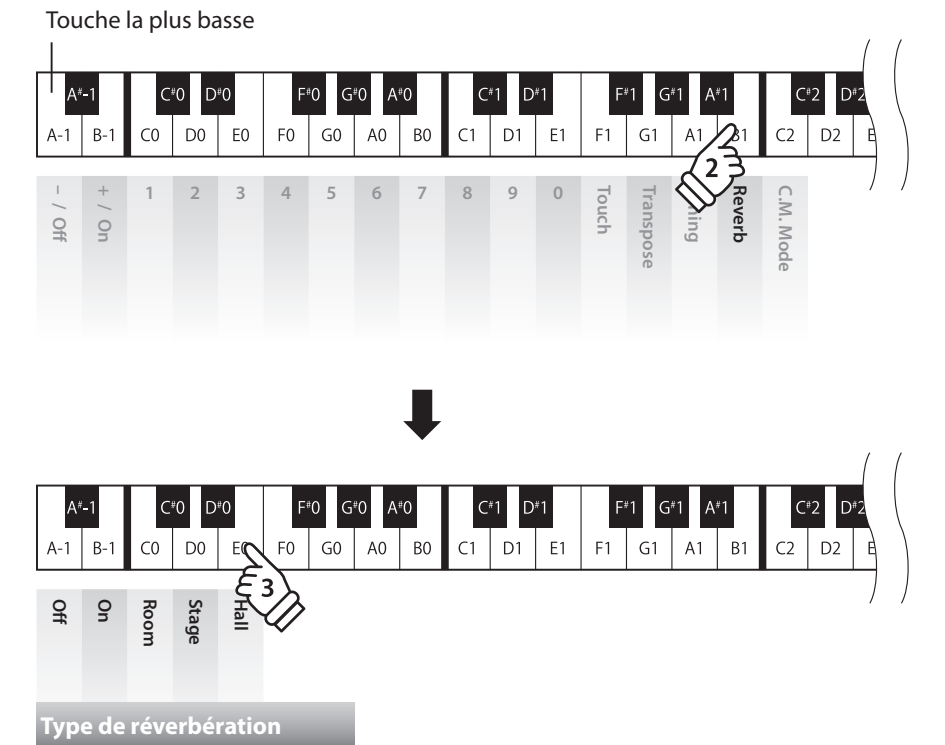

**Réglages**

## **5 Mode Concert Magic**

**Le réglage de Mode Concert Magic change le mode de jeu Concert Magic, ce qui permet de jouer tous les morceaux Concert Magic en tapant simplement sur une touche avec un battement constant et régulier, quel que soit le type d'arrangement du morceau.**

#### **Mode Concert Magic**

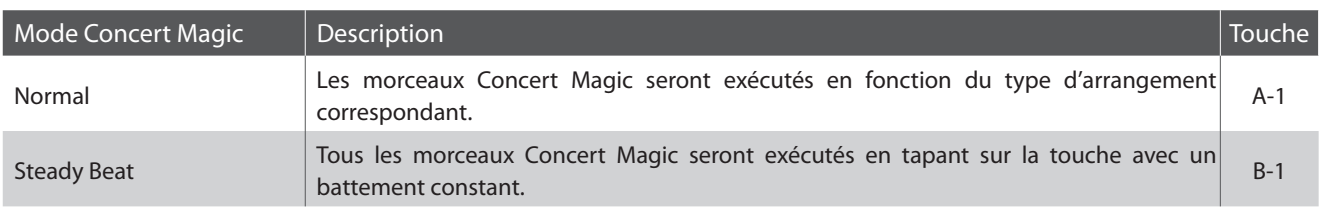

#### **Changement de mode Concert Magic**

Appuyez simultanément sur les boutons METRONOME et CONCERT MAGIC et maintenez-les enfoncés, puis appuyez sur la touche C2 pour sélectionner le réglage de Mode Concert Magic.

Tout en maintenant enfoncés les boutons METRONOME et CONCERT MAGIC, appuyez sur la touche affectée au mode Concert Magic désiré.

Le type de mode Concert Magic sélectionné est appliqué immédiatement.

\* Quand l'instrument est allumé, le réglage Concert Magic Mode est rétabli à la valeur du type par défaut (« Normal »).

\* Utilisez les Étiquettes de fonction (page 10) pour faciliter toute référence au réglages de clavier et de son du CL26.

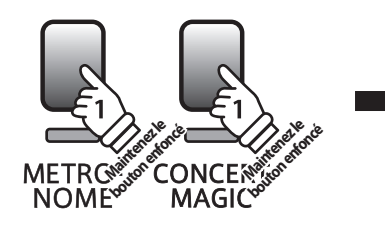

Touche la plus basse

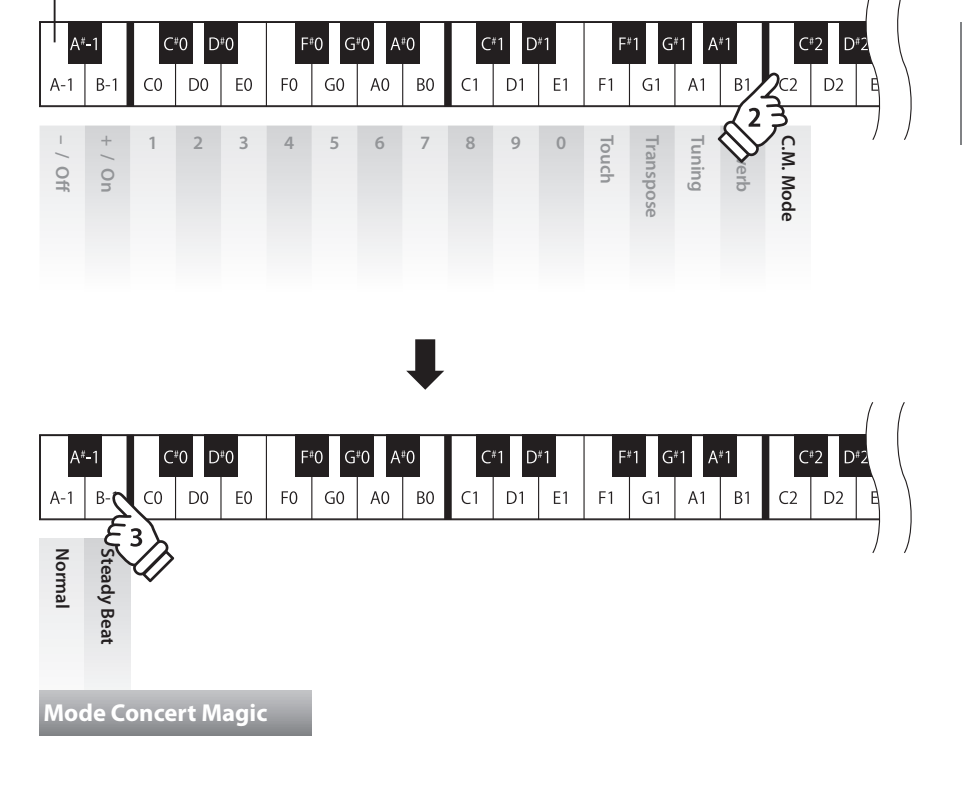

## **Réglages MIDI**

**Le terme MIDI est un acronyme de Musical Instrument Digital Interface, norme internationale de connexion d'instruments de musique, ordinateurs et autres appareils, qui permet l'échange de données de performance.**

#### **Prises MIDI**

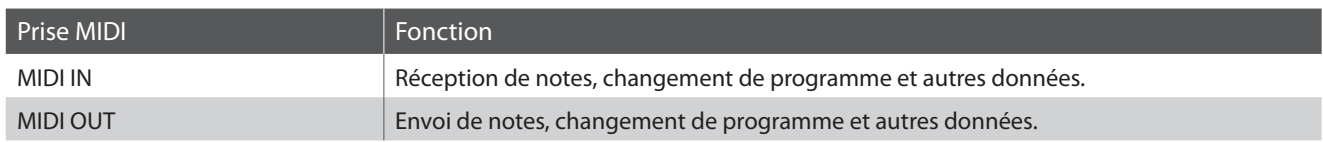

#### **Canaux MIDI**

MIDI utilise des canaux pour l'échange de données entre appareils MIDI. Il existe des canaux de réception (MIDI IN) et de transmission (MIDI OUT). La plupart des instruments de musique ou appareils avec des fonctions MIDI sont équipés de prises MIDI IN et OUT et peuvent transmettre ou recevoir des données via MIDI. Les canaux de réception servent à la réception de données d'un autre appareil MIDI, et ceux de transmission servent à la transmission de données vers un autre appareil MIDI.

L'illustration ci-dessous montre trois instruments de musique connectés à l'aide de l'interface MIDI.

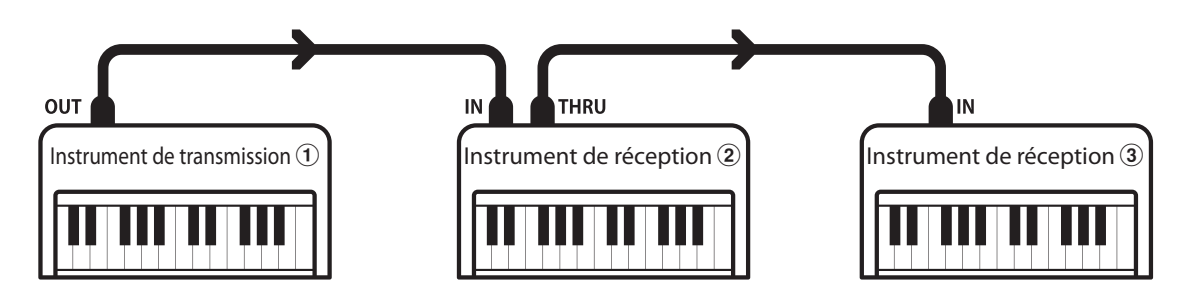

Instrument transmetteur  $\Omega$  envoie des informations de canal de transmission et clavier à des instruments récepteurs  $\mathcal{Q}/\mathcal{Q}$ . Les informations arrivent aux instruments récepteurs  $\mathcal{D}/\mathcal{F}.$ 

Instruments récepteurs  $(2)/3$  répondent aux données MIDI qui sont envoyées si leur canal de réception est identique au canal de transmission de l'instrument transmetteur  $\mathcal{D}$ .

Si les canaux ne correspondent pas, les instruments récepteurs  $(2/3)$  ne répondent pas aux données envoyées.

Les canaux 1 à 16 sont disponibles pour la réception et la transmission.

#### **Enregistrement / lecture avec un séquenceur**

Lors de la connexion à un séquenceur, le piano numérique CL26 peut être utilisé pour enregistrer et lire des morceaux multipistes, avec des sons distincts lus simultanément sur chaque canal.

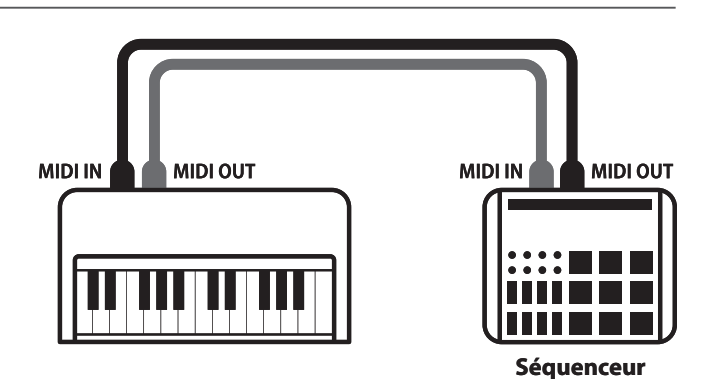

#### **Fonctions MIDI**

Le piano numérique CL26 permet les fonctions MIDI suivantes :

#### Transmission/réception d'informations de notes

Transmission/réception d'informations de notes d'un instrument de musique ou appareil connecté à l'interface MIDI.

#### Réglages de canal de transmission/réception

Spécifiez des canaux de transmission/réception entre 1 et 16.

#### Transmission/réception de données exclusives

Transmettre/recevoir des réglages de panneau avant ou de fonction de menu comme données exclusives.

#### Réglage de mode multitimbre

Recevoir des données MIDI multicanal d'un instrument de musique ou appareil connecté à l'interface MIDI.

\* Le réglage de mode Multitimbre doit être activé.

#### Transmission/réception de numéro de changement de programme

Transmission/réception des données de changement de programme de/vers un instrument de musique ou appareil connecté à l'interface MIDI.

#### Transmit/receive pedal data

Transmission/réception des données de pédale de sustain, douce et de sostenuto avec un instrument de musique ou appareil connecté à l'interface MIDI.

#### Réception de données de volume

Recevoir des données de volume MIDI envoyées par un instrument de musique ou appareil connecté à l'interface MIDI.

\* Reportez-vous au « Tableau d'implémentation MIDI » à la page 38 pour plus de détails sur les capacités MIDI du piano numérique CL26.

#### **Réglages MIDI**

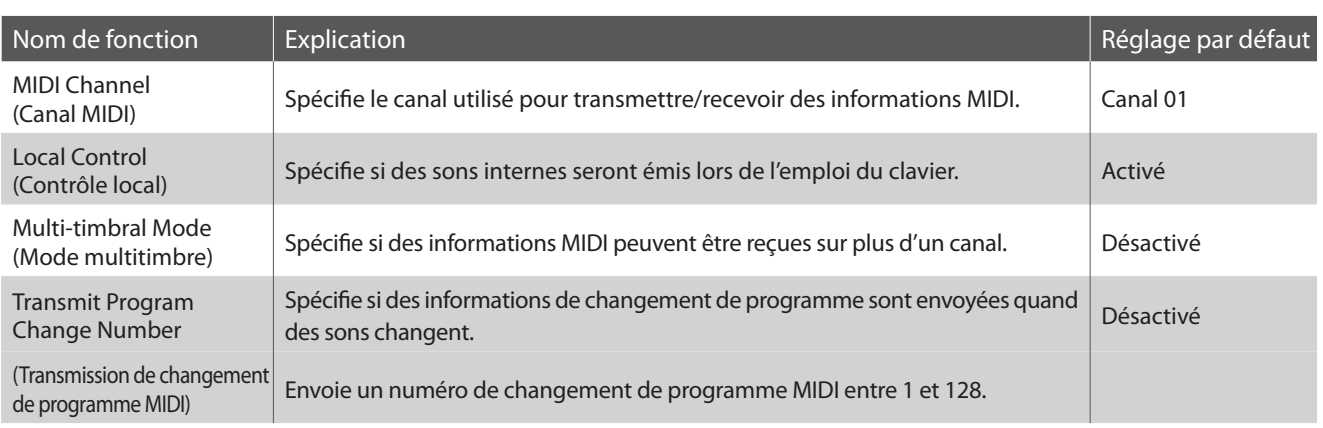

#### **Réglages MIDI**

La procédure de modification des réglages MIDI est identique à celle de modification des réglages de clavier et son (page 20):

Appuyez simultanément sur les boutons METRONOME et CONCERT MAGIC et maintenez-les enfoncés, puis appuyez sur la touche affectée au réglage désiré.

Tout en maintenant enfoncés les boutons METRONOME et CONCERT MAGIC, appuyez sur la touche affectée à la valeur/au type du réglage MIDI désiré.

Les réglages modifiés sont appliqués immédiatement.

\* Il est possible d'ajuster plusieurs réglages MIDI en maintenant enfoncés les boutons METRONOME et CONCERT MAGIC.

\* Utilisez les Étiquettes de fonction (page 10) pour faciliter toute référence aux réglages MIDI du CL26.

### **Réglages MIDI**

### **1 MIDI Channel (transmit/receive) (Canal MIDI (transmission/réception))**

**Le réglage MIDI Channel permet de spécifier le canal de transmission/réception. Le canal sélectionné fonctionne alors comme canal de transmission/réception (il est impossible de spécifier des canaux de transmission/réception distincts).**

#### **Modification du réglage de canal MIDI**

Appuyez simultanément sur les boutons METRONOME et CONCERT MAGIC et maintenez-les enfoncés, puis appuyez sur la touche D2 pour sélectionner le réglage de canal MIDI.

Tout en maintenant enfoncés les boutons METRONOME et CONCERT MAGIC, entrez le canal MIDI désiré à l'aide des touches numérotées indiquées ci-dessous.

Le réglage de canal MIDI sélectionné est appliqué immédiatement.

\* Le réglage de canal MIDI peut être fixé dans une plage entre 01 et 16.

- \* Quand l'instrument est allumé, le réglage de canal MIDI est rétabli à sa valeur par défaut, « 01ch ».
- \* Utilisez les Étiquettes de fonction (page 10) pour faciliter toute référence aux réglages MIDI du CL26.

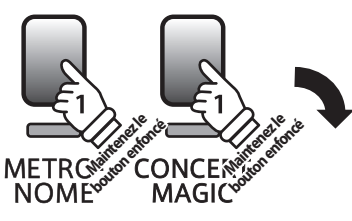

Touche la plus basse

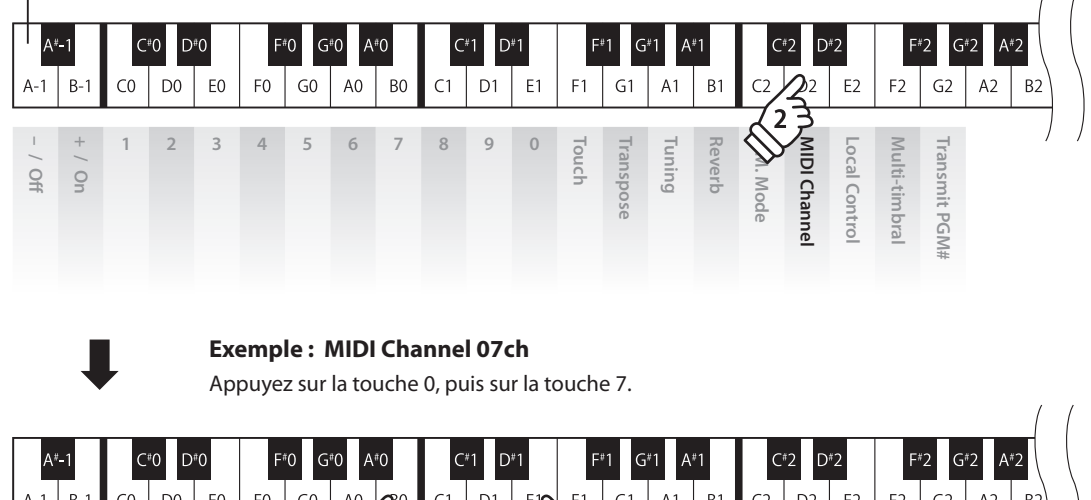

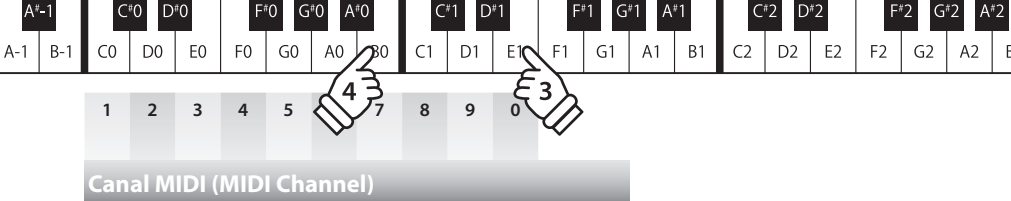

## **2 Local Control (Contrôle local)**

**Le réglage Local Control détermine si l'instrument joue une sonorité interne quand les touches sont enfoncées. Ce réglage est utile quand vous utilisez le piano numérique CL26 pour contrôler un appareil MIDI externe.**

#### **Réglages Local Control**

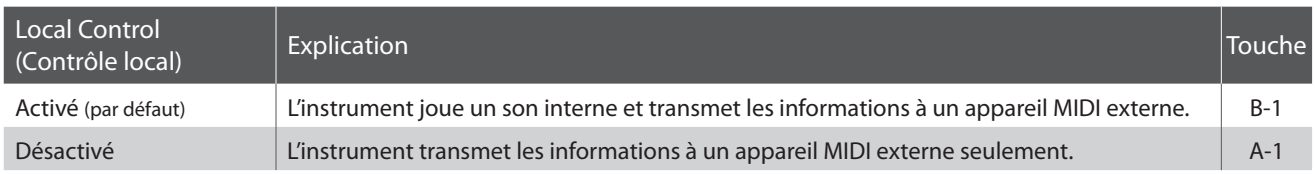

#### **Modification du réglage Local Control**

Appuyez simultanément sur les boutons METRONOME et CONCERT MAGIC et maintenez-les enfoncés, puis appuyez sur la touche E2 pour sélectionner le réglage Local Control.

Tout en maintenant enfoncés les boutons METRONOME et CONCERT MAGIC, appuyez sur la touche affectée au réglage Local Control désiré.

Le réglage Local Control sélectionné est appliqué immédiatement.

\* Quand l'instrument est allumé, le réglage Local Control est rétabli à la valeur par défaut « On ».

\* Utilisez les Étiquettes de fonction (page 10) pour faciliter toute référence aux réglages MIDI du CL26.

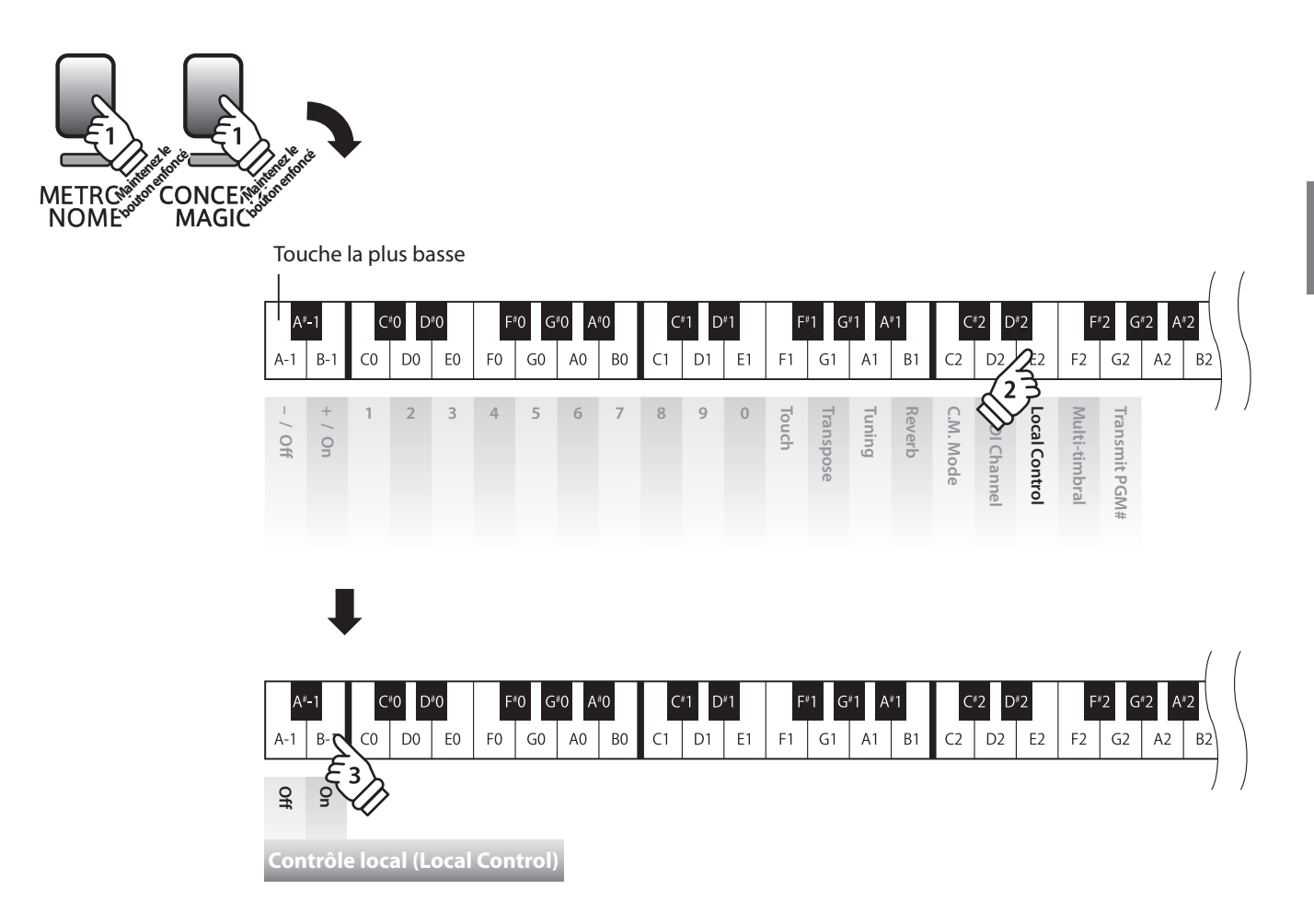

### **3 Multi-timbral Mode (Mode multi-timbre)**

**Le réglage Multi-timbral Mode détermine si le piano numérique CL26 peut recevoir des informations MIDI sur plusieurs canaux MIDI à la fois. Ceci permet à l'instrument de lire des données multipistes et multitimbres de performance transmises par un appareil MIDI externe.**

#### **Réglages Mode Multi-timbres**

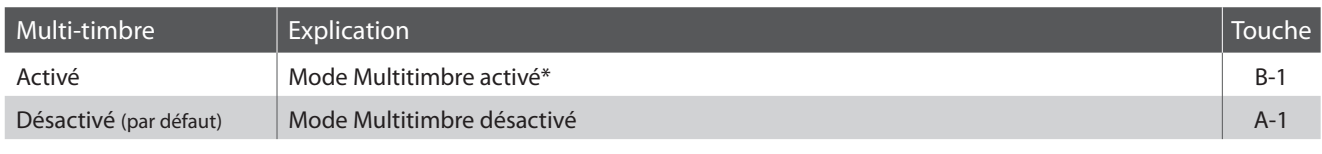

\* Reportez-vous à la « Liste des numéros de changement de programme » à la page 32.

#### **Modification du réglage de Mode Multi-timbre**

Appuyez simultanément sur les boutons METRONOME et CONCERT MAGIC et maintenez-les enfoncés, puis appuyez sur la touche F2 pour sélectionner le réglage Multi-timbral Mode.

Tout en maintenant enfoncés les boutons METRONOME et CONCERT MAGIC, appuyez sur la touche affectée au réglage Multi-timbral Mode désiré.

Le réglage Multi-timbral Mode sélectionné est appliqué immédiatement.

\* Quand l'instrument est allumé, le réglage Multi-timbral Mode est rétabli à la valeur par défaut « Off ».

\* Les données MIDI reçues par le canal 10 ne sont pas exécutées quand le mode Multitimbre est activé.

\* Utilisez les Étiquettes de fonction (page 10) pour faciliter toute référence aux réglages MIDI du CL26.

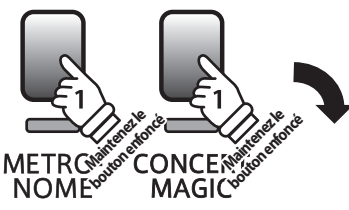

Touche la plus basse

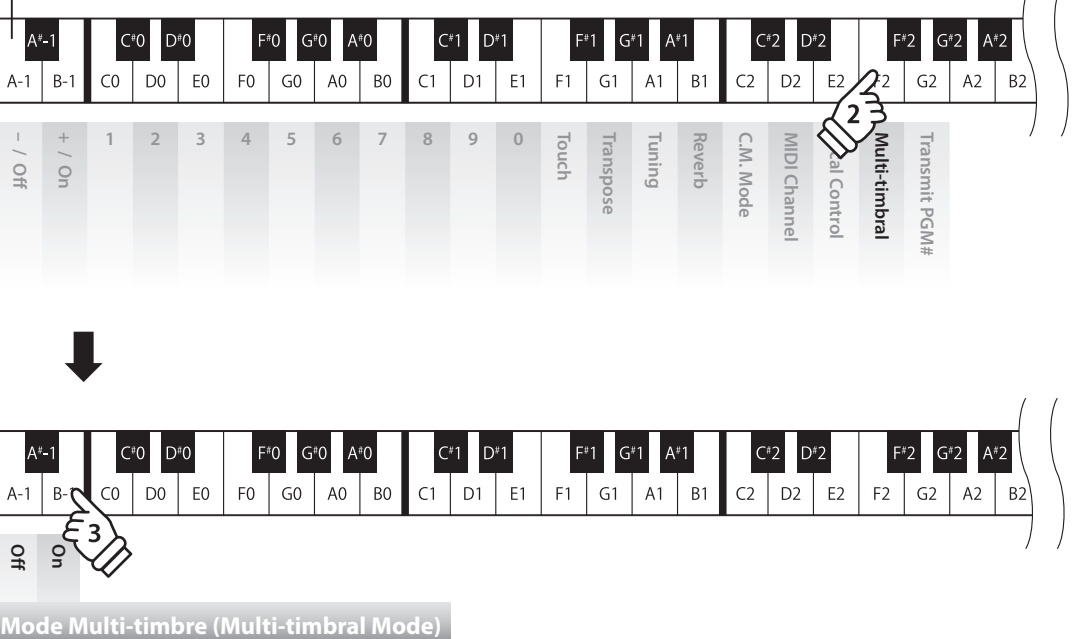

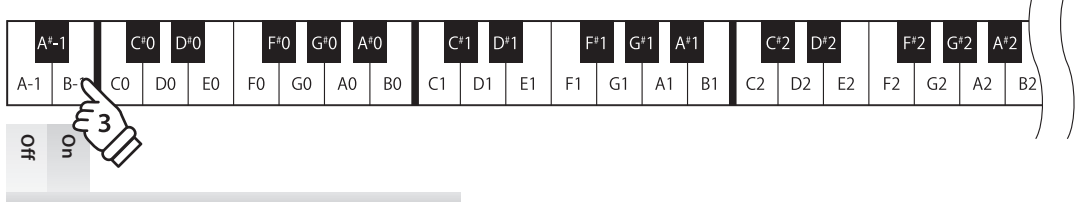

### **4 Transmit MIDI Program Change (Transmission de changement de programme MIDI)**

**Le réglage Send Program Change Number (Envoi de numéro de changement de programme) détermine si le piano numérique CL26 transmet les informations de changement de programme quand les sons sont des changements. Vous pouvez également transmettre un numéro de changement de programme (entre 1 et 128) pour changer le son d'un appareil MIDI externe.**

#### **Réglages Transmit MIDI Program Change (Transmission de changement de programme MIDI)**

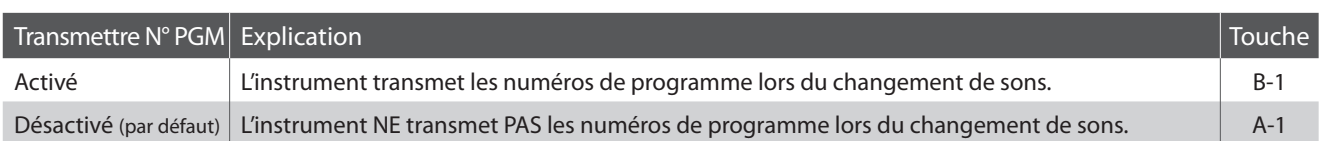

#### **Modification du réglage Transmit MIDI Program Change**

Appuyez simultanément sur les boutons METRONOME et CONCERT MAGIC et maintenez-les enfoncés, puis appuyez sur la touche G2 pour sélectionner le réglage Transmit MIDI Program Change.

Tout en maintenant enfoncés les boutons METRONOME et CONCERT MAGIC, appuyez sur la touche affectée au réglage Transmit MIDI Program Change désiré.

Le réglage Multi-timbral Mode sélectionné est appliqué immédiatement.

\* Quand l'instrument est allumé, le réglage Transmit MIDI Program Change est rétabli à la valeur par défaut « Off ».

\* Utilisez les Étiquettes de fonction (page 10) pour faciliter toute référence aux réglages MIDI du CL26.

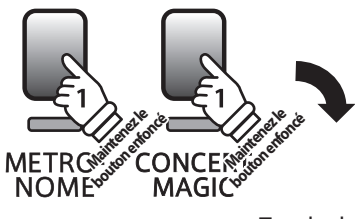

Touche la plus basse

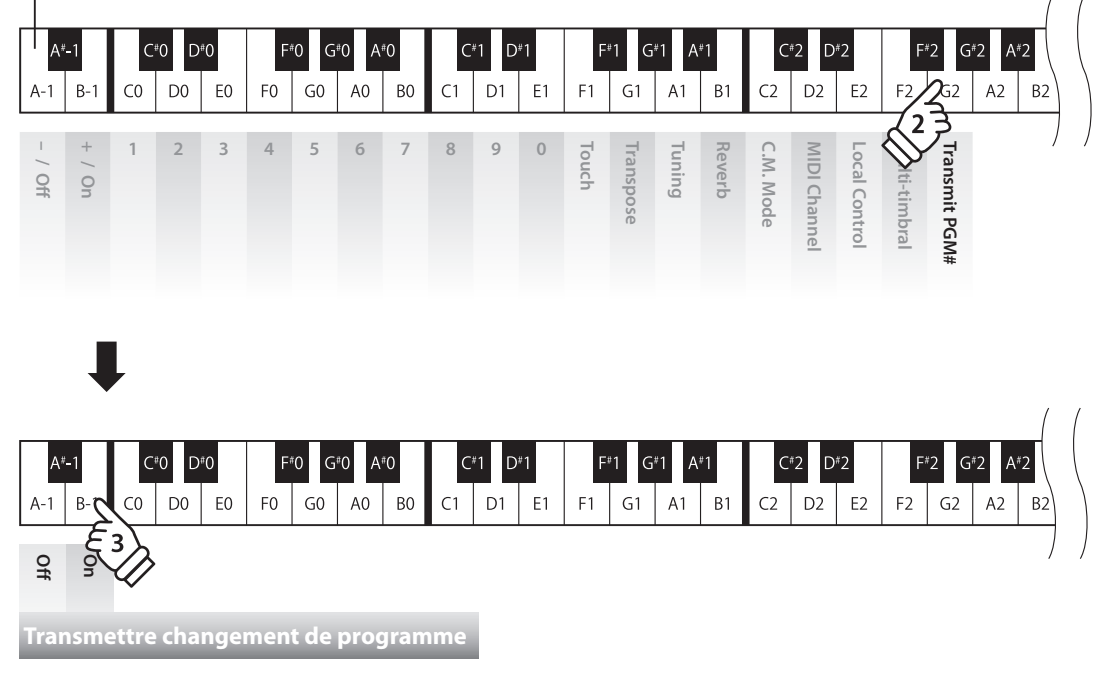

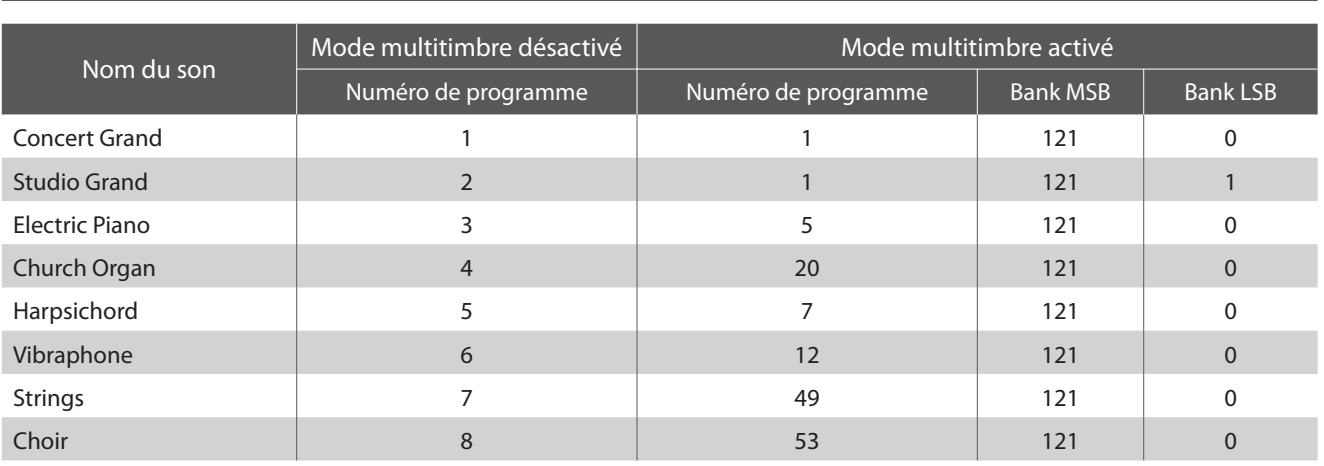

#### **Liste des numéros de changement de programme**

#### **Envoi d'un numéro de changement de programme MIDI**

Appuyez simultanément sur les boutons METRONOME et CONCERT MAGIC et maintenez-les enfoncés, puis appuyez sur la touche G2 pour sélectionner le réglage Transmit MIDI Program Change.

Tout en maintenant enfoncés les boutons METRONOME et CONCERT MAGIC, entrez le numéro de changement de programme désiré à l'aide des touches numérotées indiquées ci-dessous.

Le numéro de programme entré est transmis dès que vous appuyez sur la touche du troisième chiffre.

\* Les numéros de changement de programme sont spécifiés à l'aide de trois chiffres dans une plage comprise entre 001 et 128.

\* Utilisez les Étiquettes de fonction (page 10) pour faciliter toute référence aux réglages MIDI du CL26.

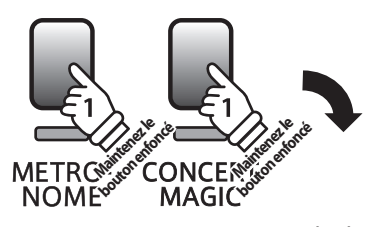

Touche la plus basse  $\mathsf{D}^{*}0$  $D*2$  $\Delta$  #  $\Gamma$  $\mathcal{C}^*$ ⊑∗ิก G#O Δ∄∩ าะว  $B C<sub>0</sub>$ D<sub>0</sub> EO  $F<sub>0</sub>$  ${\sf G0}$ A<sub>0</sub> B<sub>0</sub>  $C<sub>1</sub>$ D1  $E<sub>1</sub>$  $\overline{G}1$  $A1$  $B<sub>1</sub>$  $C<sub>2</sub>$ D<sub>2</sub>  $E2$  $F1$  $A<sub>2</sub>$ **Touch 1234567890 Transpose Tuning** C.M. Mode **C.M. Mode** MIDI Channel **Transmit PGM Transmit PGM# MIDI Channel** Local Control **Local Control Mti-timbral** *Revert* **Iddisp – / Off + / On** leaguun-

#### **Exemple : PGM# 120**

Appuyez sur la touche 1, la touche 2, puis la touche 0.

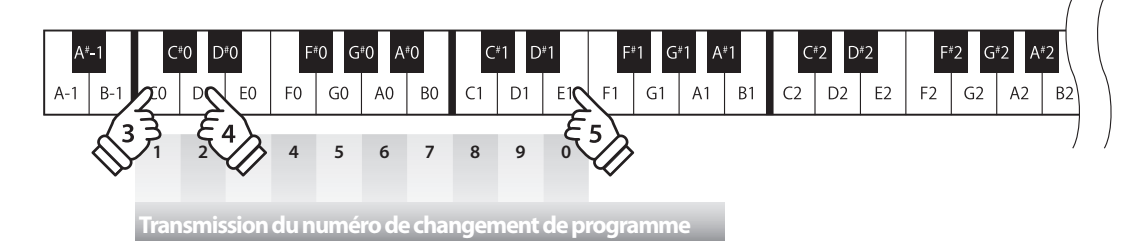

## **section Réglages d'alimentation**

### **1 Auto Power Off (Arrêt automatique)**

**Le CL26 est doté d'une fonction Économie d'énergie qui permet l'arrêt automatique de l'instrument après un certain délai d'inactivité.**

#### **Réglages Auto Power Off**

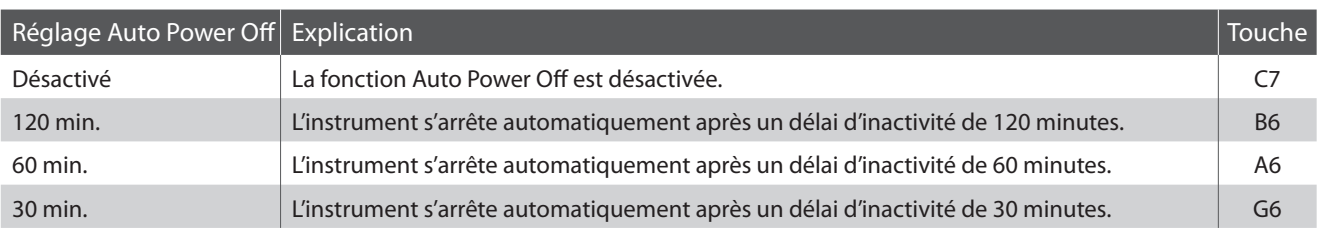

#### **Changing the Auto Power Off setting**

Appuyez sur les boutons METRONOME et CONCERT MAGIC et maintenez-les enfoncés, puis appuyez sur la touche affectée au réglage Auto Power Off désiré.

Le réglage Auto Power Off sélectionné est appliqué immédiatement.

- \* Vous pouvez aussi changer le réglage Auto Power Off en appuyant sur la touche affectée au réglage Auto Power Off désiré tout en appuyant sur le bouton POWER et en le maintenant enfoncé.
- \* Utilisez les Étiquettes de fonction (page 10) pour faciliter toute référence aux réglages Auto Power Off du CL26.

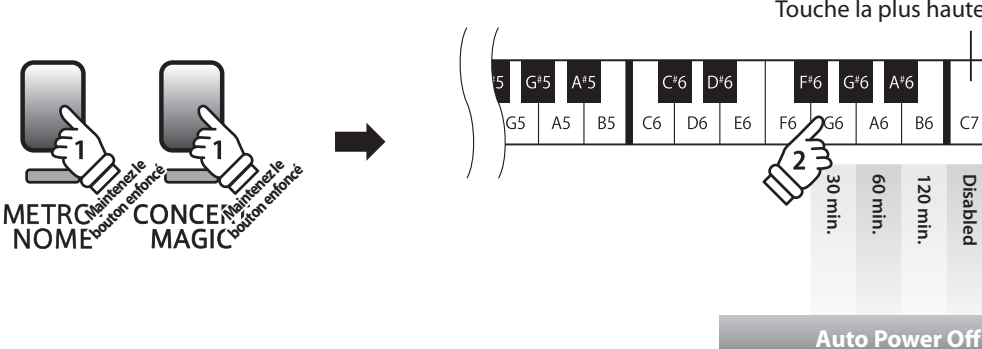

Touche la plus haute

**120 min. Disabled**

120 mir Disable

B6

### **Consignes de montage**

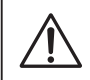

**Lisez attentivement ces consignes de montage avant de tenter de monter le piano numérique CL26. Assurez-vous que deux personnes (ou plus) participent à l'assemblage du piano numérique CL26.**

#### **Pièces incluses**

Avant de commencer le montage du piano numérique CL26, assurez-vous que toutes les pièces ci-dessous sont présentes. Prévoyez également un tournevis cruciforme (non inclus) pour le montage de l'instrument. Pour éviter de rayer le sol ou le plancher lors de l'assemblage, il est recommandé de le recouvrir d'une serviette ou d'une couverture.

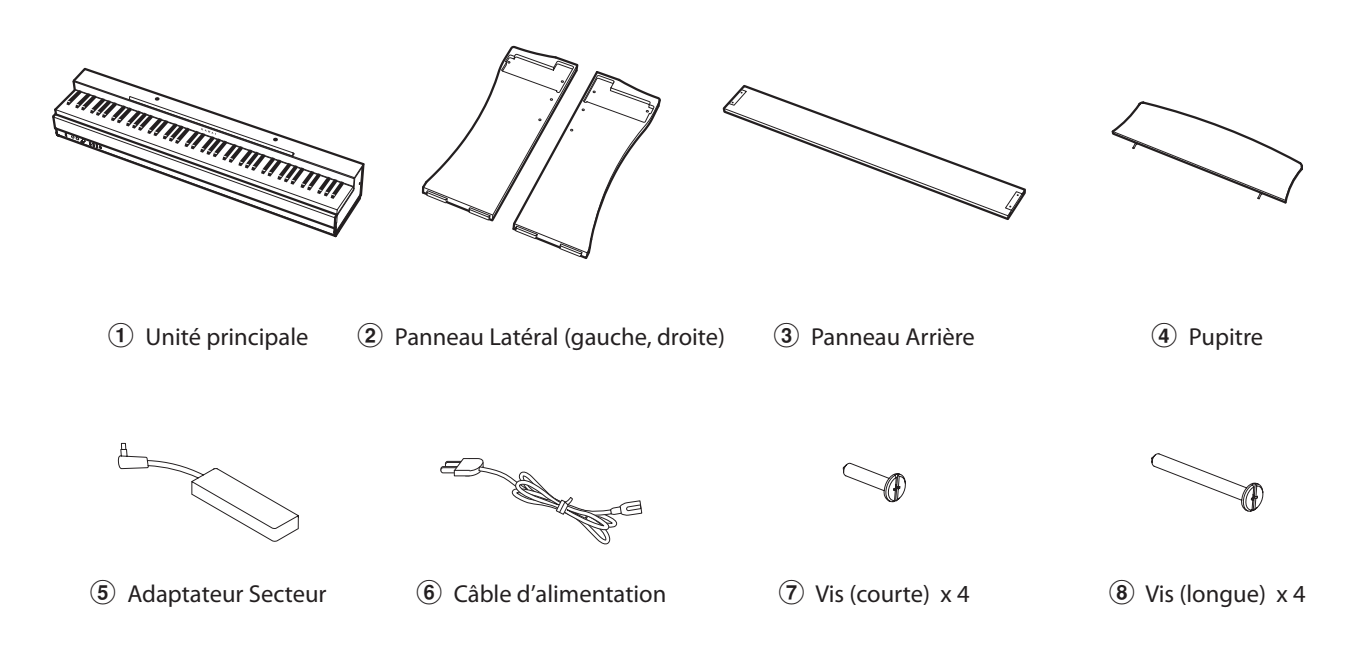

#### **1. Fixation du corps principal**  $(1)$ **, des panneaux latéraux**  $(2)$  **et du panneau arrière**  $(3)$

Placez l'unité principale  $\overline{1}$  sur le sol, la face arrière étant orientée vers le bas, puis placez les panneaux latéraux gauche et droit  $\hat{Q}$  à côté de l'unité principale, comme illustré.

Fixez les panneaux latéraux  $(2)$  à l'unité principale  $(1)$  à l'aide des quatre vis courtes  $\overline{2}$  dans les deux trous de chaque côté.

Fixez le panneau arrière  $\circled{3}$  aux panneaux latéraux  $\circled{2}$  à l'aide des quatre vis longues  $\circled{8}$  dans les deux trous du bas de chaque côté.

Serrez les huit vis, en vous assurant que l'unité principale  $\circled{1}$ , les panneaux latéraux  $(2)$  et le panneau inférieur  $(3)$  sont en contact étroit, et qu'il n'y pas de jeu important entre les pièces assemblées.

**Serrez toutes les vis pour vous assurer que l'unité principale et le panneau arrière sont bien fixés aux panneaux latéraux. Le non-respect de ces consignes peut entraîner de graves blessures.**

Enlever, repositionner et rattacher les glisses situées sur les côtés droit et gauche des panneaux latéraux afin qu'ils dépassent.

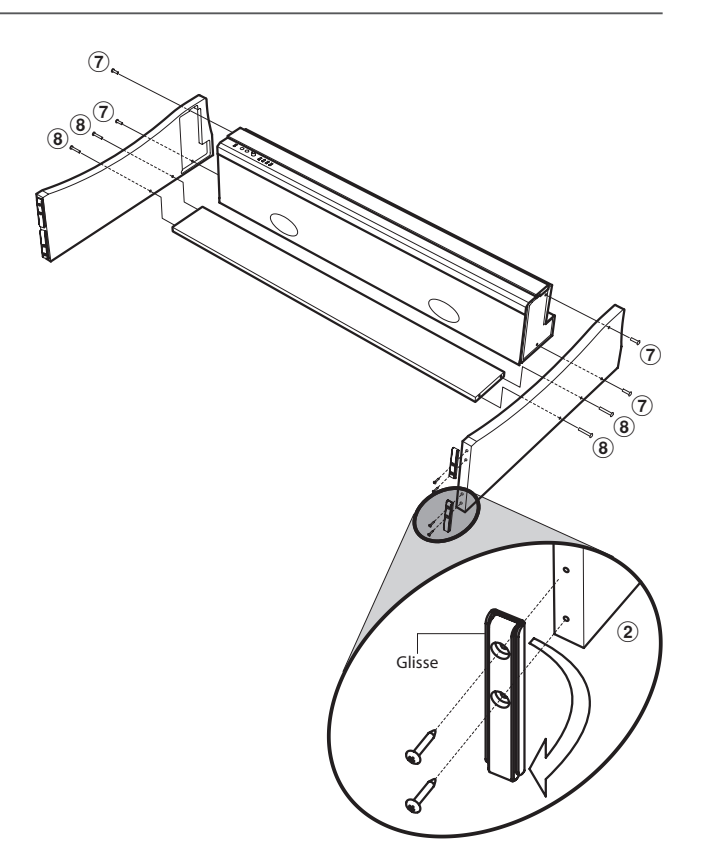

#### **2. Mise à la verticale de l'instrument monté**

Mettez l'instrument monté à la verticale en soulevant lentement depuis l'arrière de l'unité principale.

Une fois encore, assurez-vous que toutes les vis sont bien serrées, et que l'instrument monté n'est pas bancal.

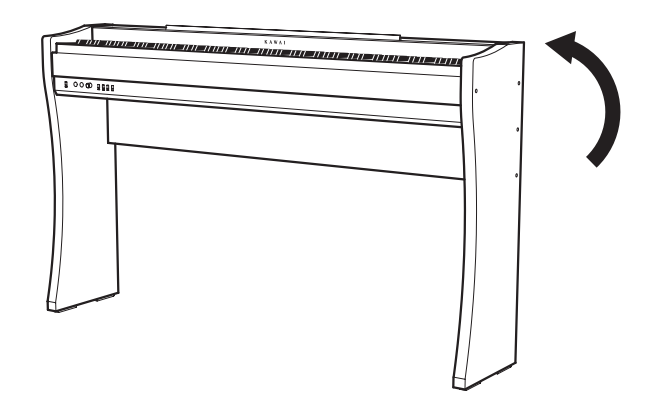

#### **3. Fixation du pupitre**

Fixez le pupitre 4 en insérant soigneusement les pieds dans les trous sur l'unité principale.

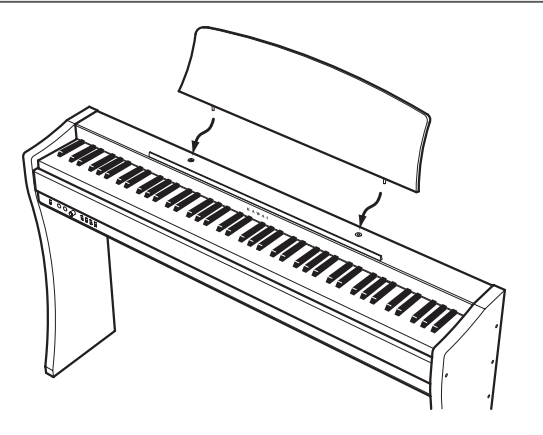

#### **4. Connexion de l'adaptateur secteur et de la pédale**

Connectez le câble d'alimentation  $6$  à l'adaptateur secteur  $5$ . Connectez l'adaptateur secteur et la pédale F-10H aux prises « DC IN » et « PEDAL » sous l'instrument, comme illustré ci-dessous.

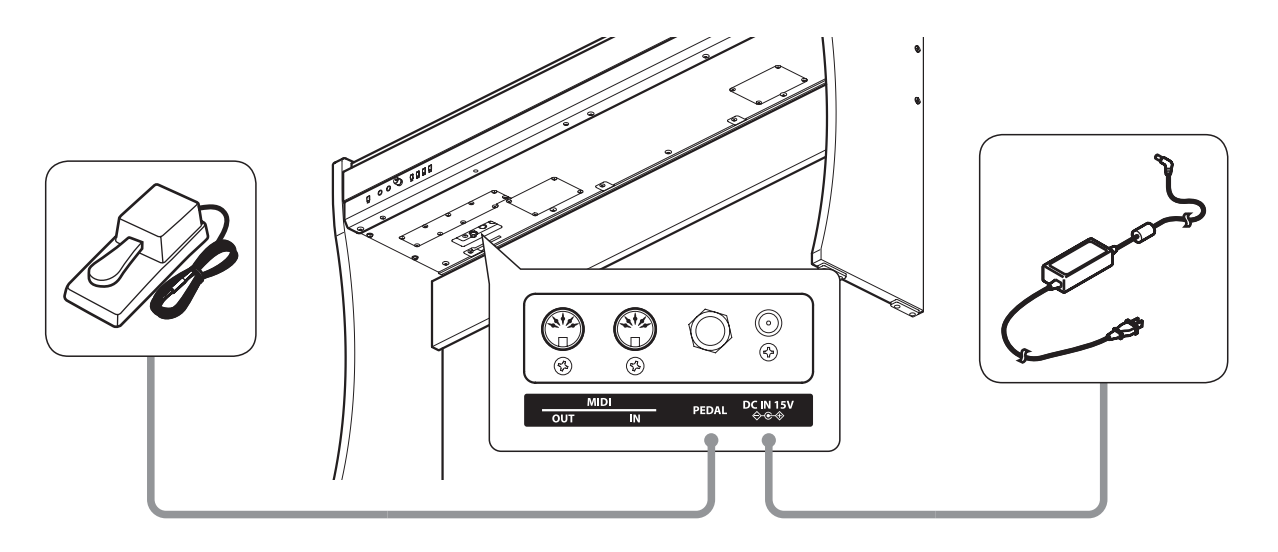

#### **Prises MIDI IN/OUT**

Ces prises se trouvent sous l'instrument à gauche et servent à connecter le piano numérique CL26 à des appareils MIDI externes, par exemple un module de son, ou à un ordinateur avec une interface MIDI.

Connectez la prise MIDI IN de l'instrument à la prise MIDI OUT de l'appareil externe, et la prise MIDI OUT de l'instrument à la prise MIDI IN de l'appareil externe.

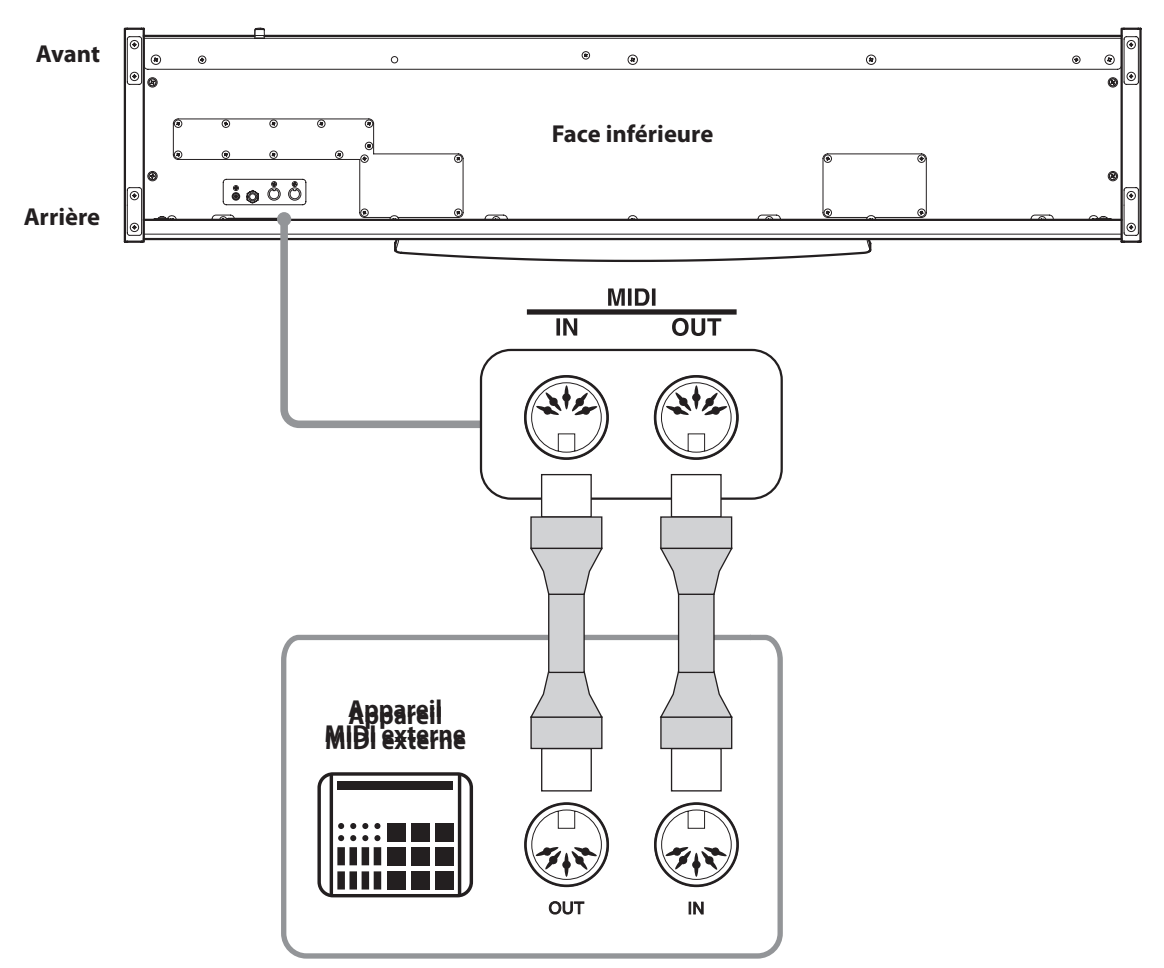

#### **Résolution des problèmes**

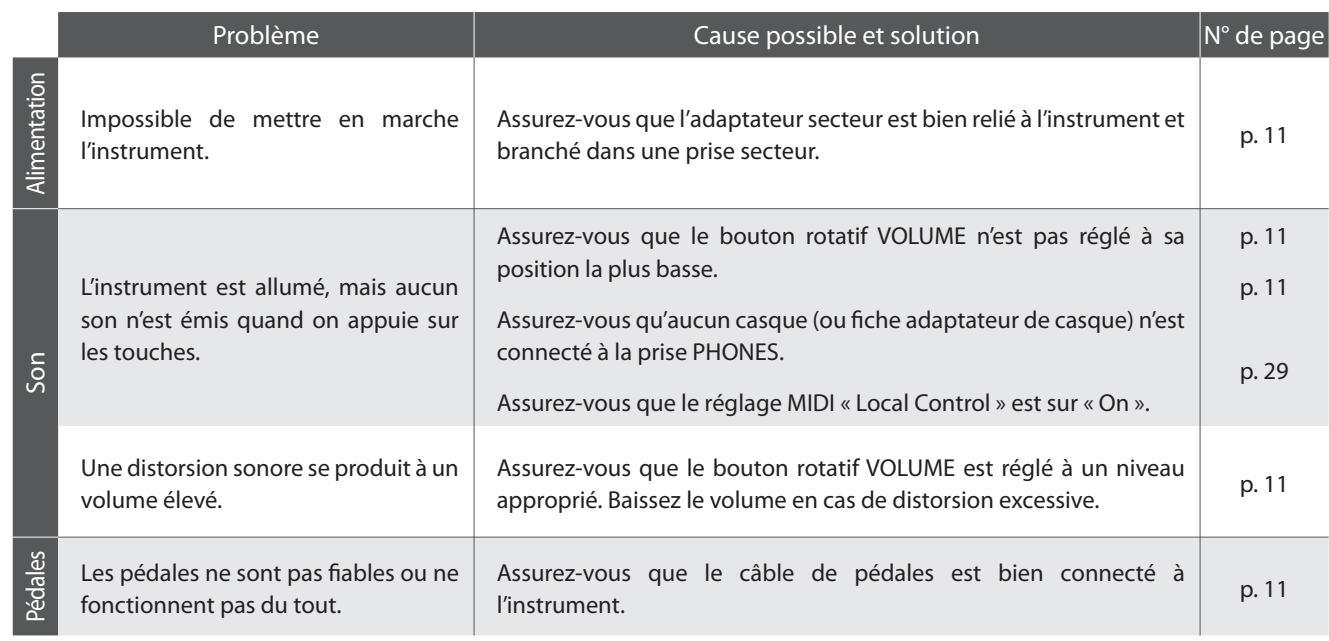

## **Spécifications**

#### **Piano numérique CL26 Kawai**

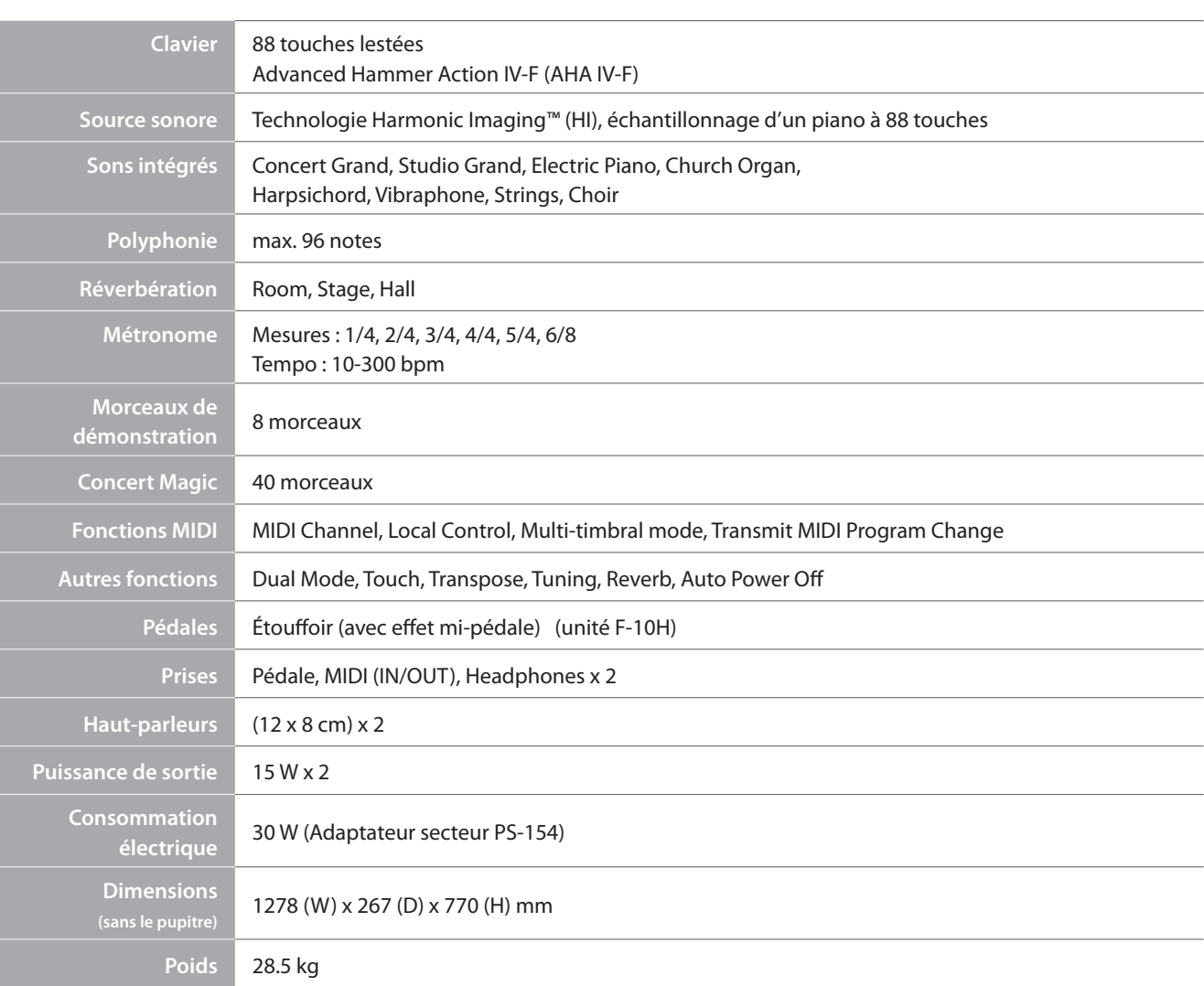

Spécifications sujettes à des modifications sans préavis.

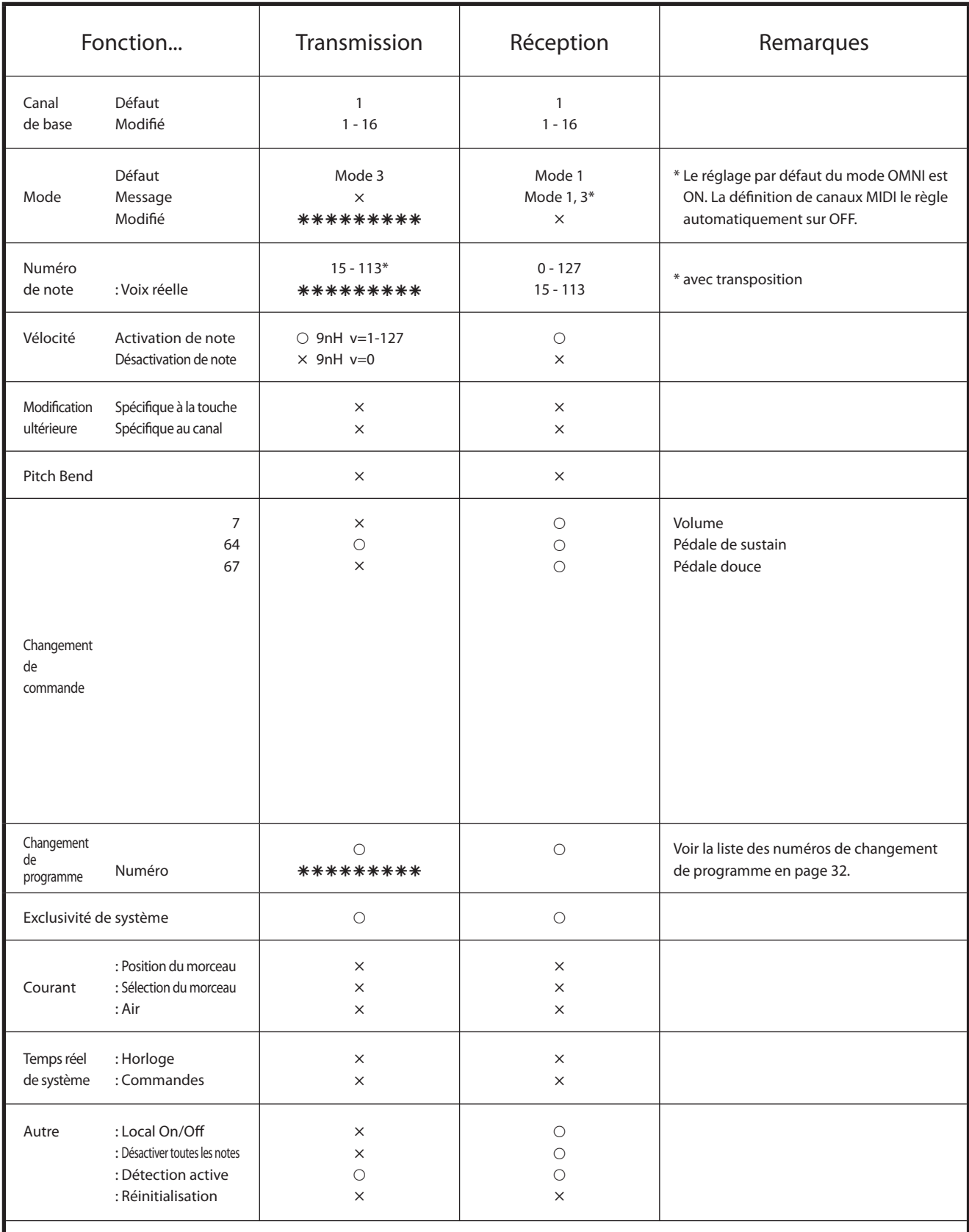

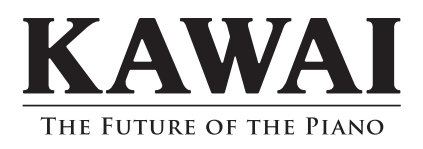

Manuel de l'utilisateur de CL26 KPSZ-0476 : 817077 OW1054F-S1107 Version 2 Imprimé en Indonésie Copyright © 2011 Kawai Musical Instruments Mfg. Co.,Ltd. Tous droits réservés.